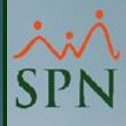

# SPN

## **Novedades APP Mobile V3.3.0**

**27-04-2024**

### **Objetivo:**

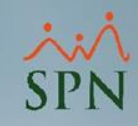

Instruir a los Usuarios sobre las novedades incorporadas a la APP Mobile en su versión 3.3.0.

Estas novedades radican tanto en el envío de Notificaciones por Email como Notificaciones Push *(Push Notification: son esos mensajes emergentes que aparecen en los dispositivos de los usuarios cuando visitan un sitio web, o repentinamente en sus teléfonos móviles.)* al realizar los procesos de:

- Solicitud de Permisos
- Aprobación de Permisos
- Anulación de Permisos
- Solicitud de Servicios Varios
- Aprobación de Vacaciones
- Anulación de Vacaciones

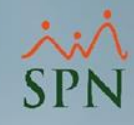

**#1-** Solicitud de Permiso - [Email que recibe el Solicitante y el](#page-6-0)  [Supervisor.](#page-6-0)

**#2-** [Solicitud de Permiso](#page-8-0) – Push Notificaction - Supervisor.

**#3-** [Aprobación Solicitud de Permiso -](#page-10-0) Mensaje de Acción.

**#4-** [Aprobación Solicitud de Permiso -](#page-12-0) Push Notification - [Solicitante.](#page-12-0)

**#5-** [Aprobación Solicitud de Permiso -](#page-14-0) Email que recibe RRHH y [el Solicitante.](#page-14-0)

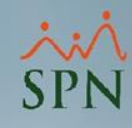

**#6-** [Anulación Solicitud de Permiso -](#page-16-0) Mensaje de Acción.

**#7-** [Anulación Solicitud de Permiso -](#page-18-0) Push Notification - [Solicitante.](#page-18-0)

**#8-** [Anulación Solicitud de Permiso -](#page-20-0) Email que recibe el [Solicitante.](#page-20-0)

**#9-** Solicitud de Servicios Varios - [Mensaje de Acción \(Con Flujo](#page-22-0) [de Aprobación\).](#page-22-0)

**#10-** [Solicitud de Servicios Varios -](#page-24-0) Mensaje de Acción (Sin Flujo [de Aprobación\).](#page-24-0)

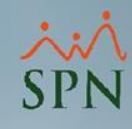

**#11-** [Solicitud de Servicios Varios -](#page-26-0) Email que recibe el [Solicitante y el Supervisor \(Con Flujo de Aprobación\).](#page-26-0) 

**#12-** [Solicitud de Servicios Varios -](#page-28-0) Email que recibe el [Solicitante y el Supervisor \(Sin Flujo de Aprobación\).](#page-28-0)

**#13-** [Aprobación Solicitud de Vacaciones -](#page-30-0) Mensaje de Acción.

**#14-** [Aprobación Solicitud de Vacaciones -](#page-32-0) Push Notification - [Solicitante.](#page-32-0)

**#15-** [Aprobación Solicitud de Vacaciones -](#page-34-0) Email que recibe el [Solicitante y Recursos Humanos.](#page-34-0)

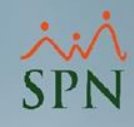

**#16-** [Anulación Solicitud de Vacaciones -](#page-36-0) Mensaje de Acción.

**#17-** [Anulación Solicitud de Vacaciones -](#page-38-0) Push Notification - [Solicitante.](#page-38-0)

**#18-** [Anulación Solicitud de Vacaciones -](#page-40-0) Email que recibe el [Solicitante y Recursos Humanos.](#page-40-0)

<span id="page-6-0"></span>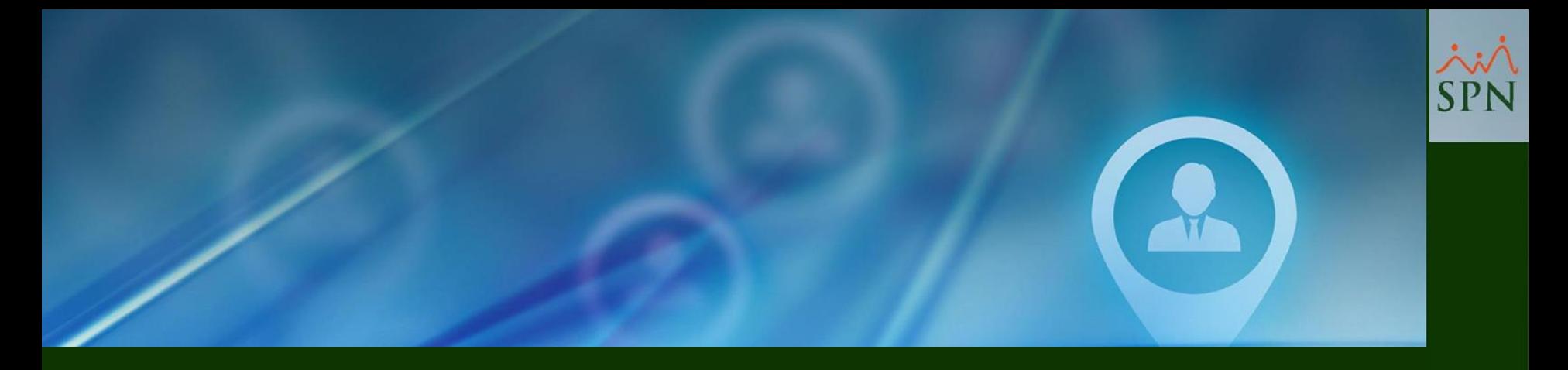

## **#1- Solicitud de Permiso - Email que recibe el Solicitante y el Supervisor.**

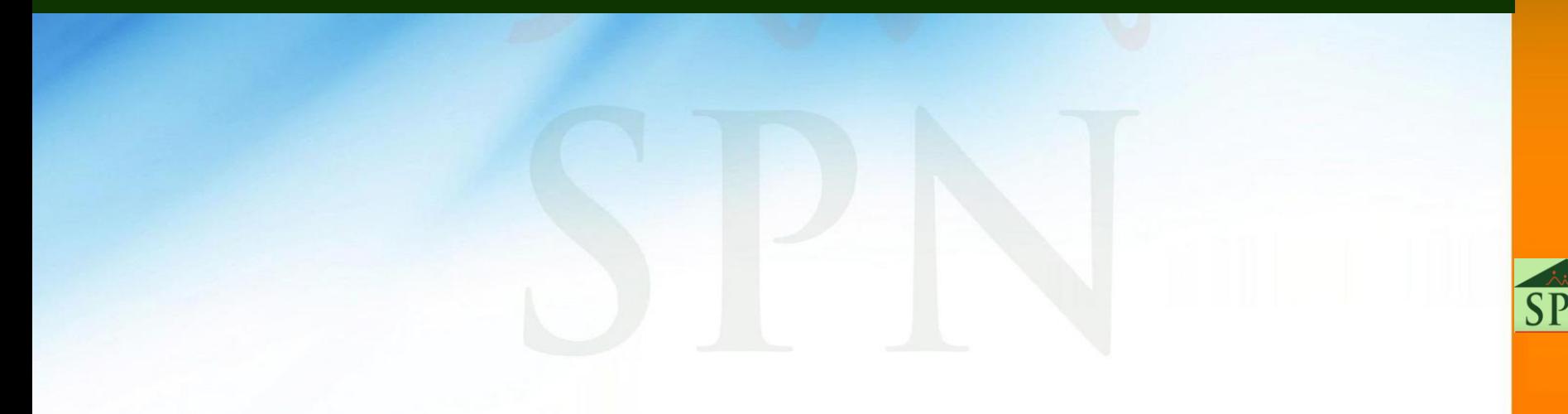

#### **#1- Solicitud de Permiso - Email que recibe el Solicitante y el Supervisor.**

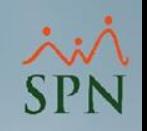

Este es el Email que recibe el Solicitante y el Supervisor inmediato de este, cuando el Solicitante realiza una solicitud de permiso desde la APP Mobile.

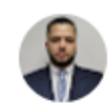

analista04@spn.com.do

para analista04+solicitante1, jm.lascano+supervisor1

Solicitud de Permiso

Empleado: 696 - MARIA ROX LARA

Fecha Desde: 15-04-2024 - 00:00 AM

Fecha Hasta: 15-04-2024 - 00:00 AM

Motivo: Días Libres por Parada

Nota: Prueba1-12-04-2024 10:55 (hace 1 minuto) ❖  $\overline{\phantom{0}}$ 

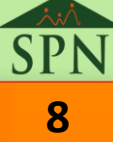

<span id="page-8-0"></span>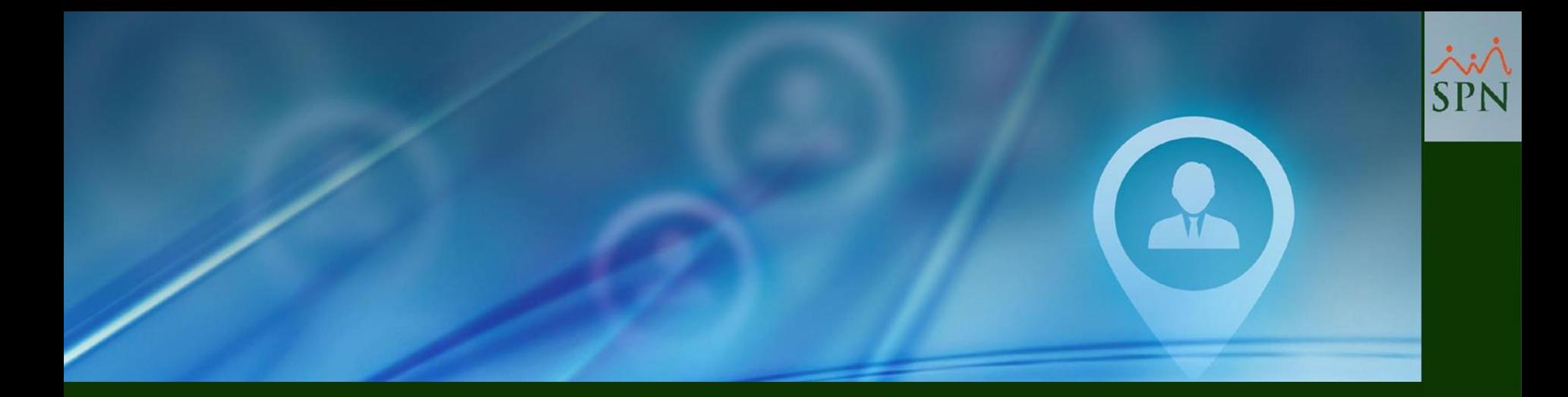

## **#2- Solicitud de Permiso - Push Notification - Supervisor.**

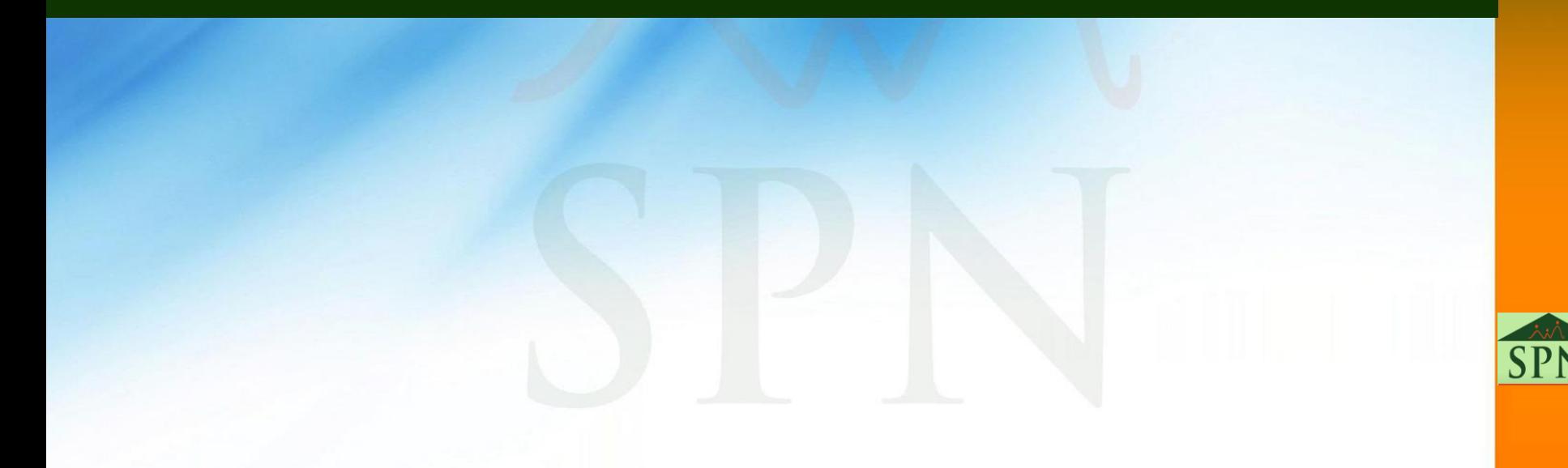

#### **#2- Solicitud de Permiso - Push Notification - Supervisor**

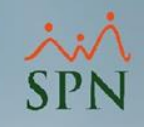

Esta es la notificación push que recibe el Usuario Supervisor cuando uno de sus colaboradores realiza una solicitud de permiso desde la APP Mobile.

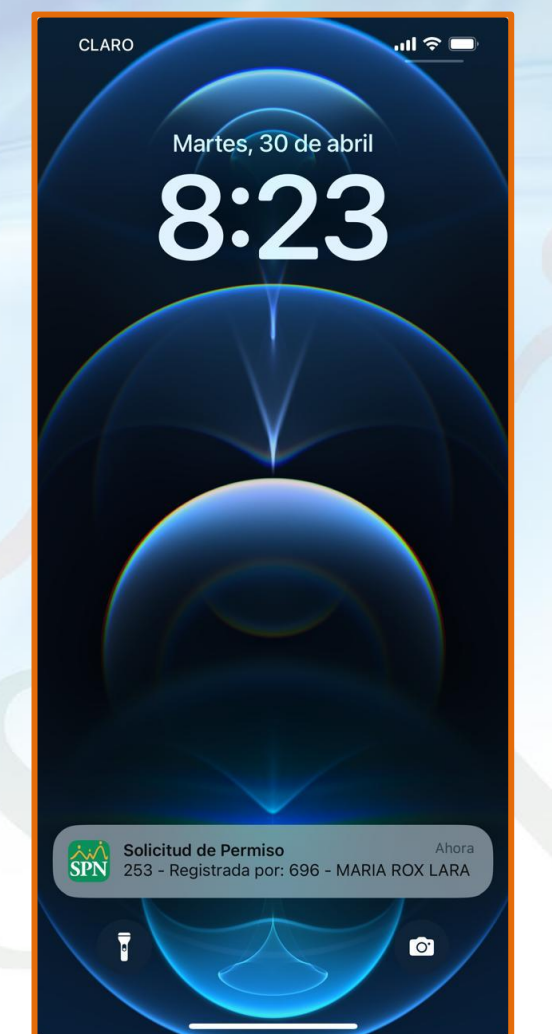

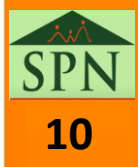

<span id="page-10-0"></span>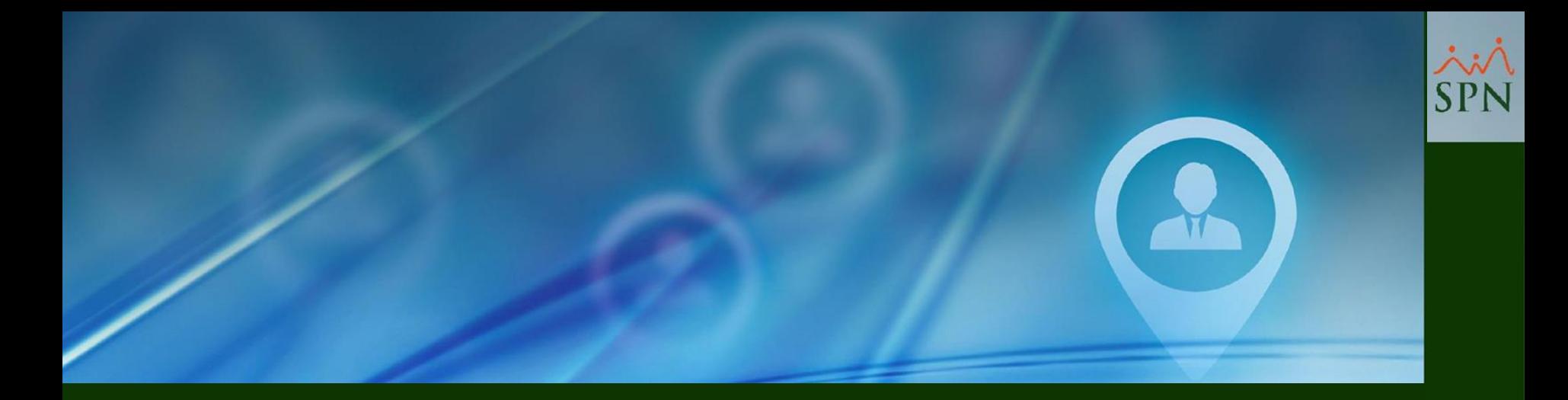

## **#3- Aprobación Solicitud de Permiso - Mensaje de Acción.**

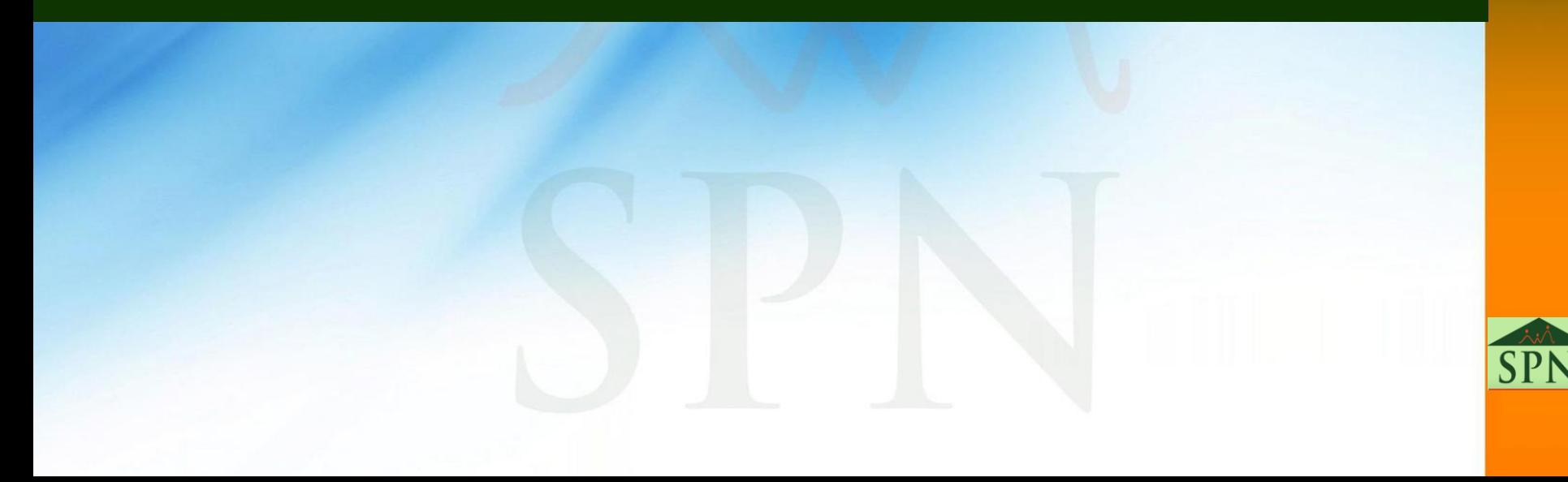

#### **#3- Aprobación Solicitud de Permiso - Mensaje de Acción.**

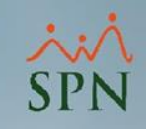

Este es el mensaje de acción que se le presenta al Usuario Supervisor cuando realiza la aprobación de una solicitud de permiso desde la APP Mobile.

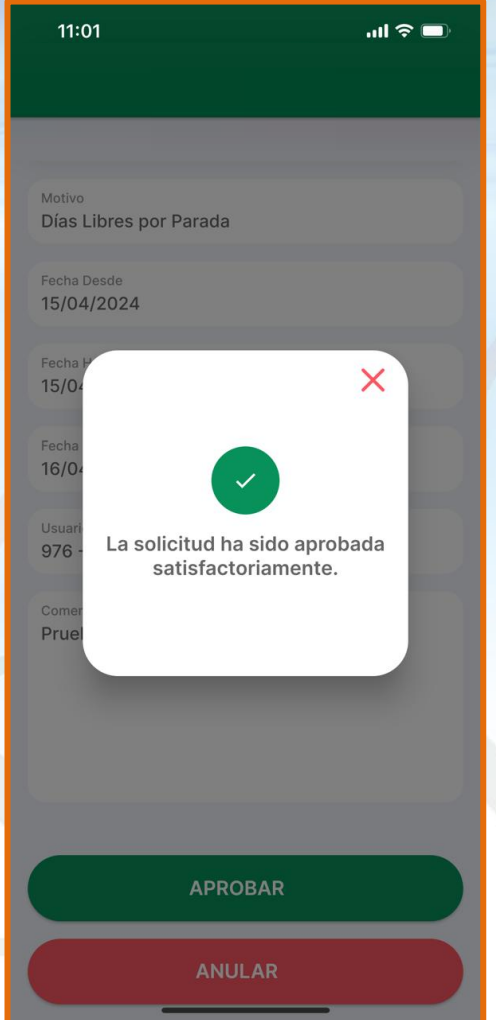

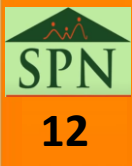

<span id="page-12-0"></span>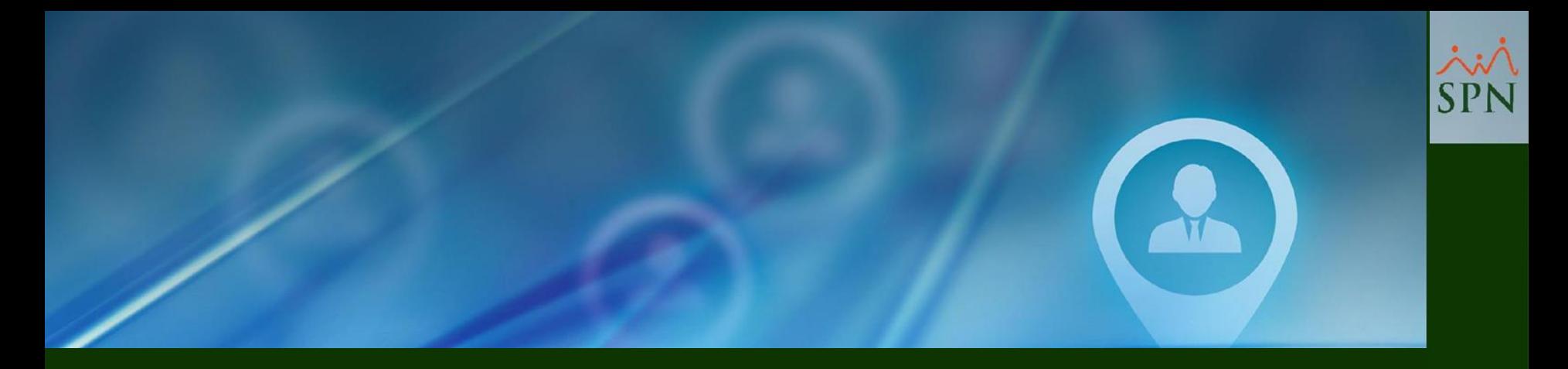

## **#4- Aprobación Solicitud de Permiso - Push Notification – Solicitante.**

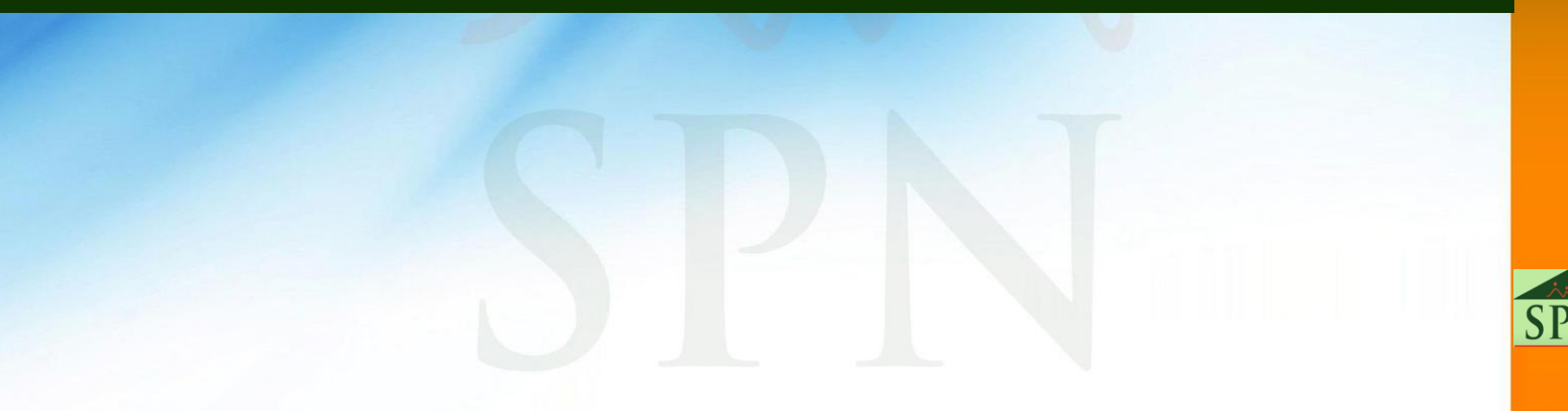

#### **#4- Aprobación Solicitud de Permiso - Push Notification - Solicitante.**

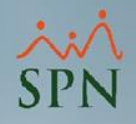

Esta es la notificación push que recibe el Solicitante cuando su supervisor inmediato realiza la aprobación de una solicitud de permiso desde la APP Mobile.

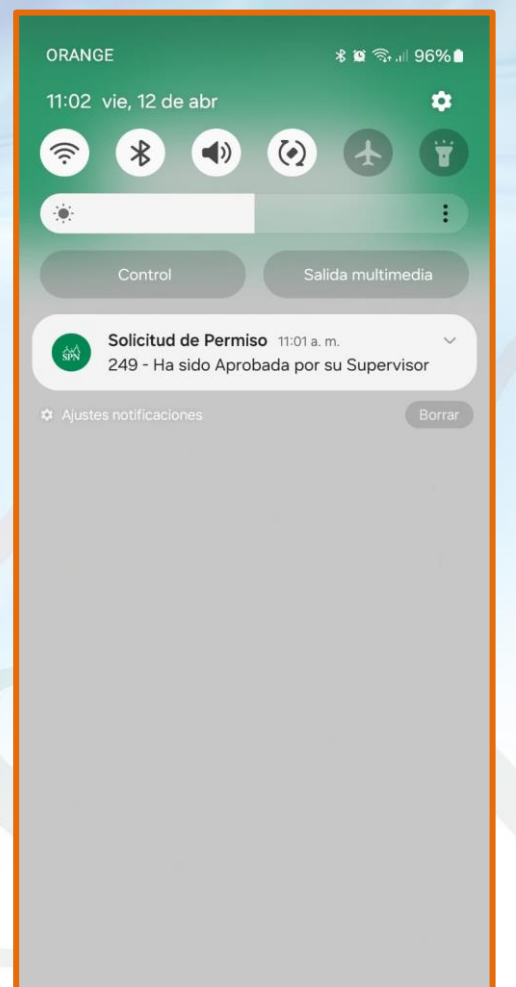

 $\bigcirc$ 

Ш

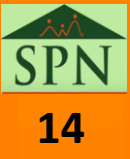

<span id="page-14-0"></span>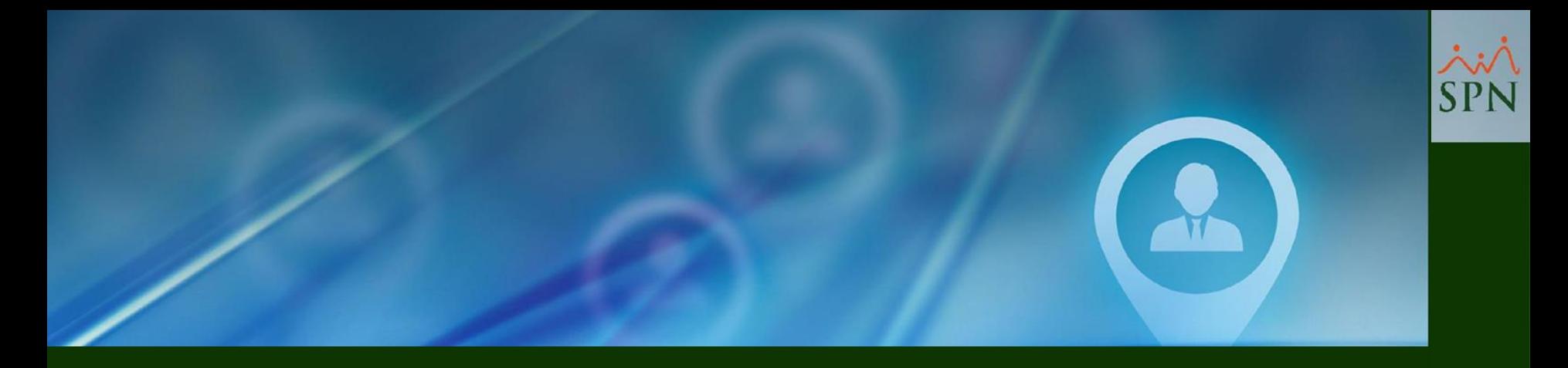

# **#5- Aprobación Solicitud de Permiso - Email que recibe RRHH y el Solicitante.**

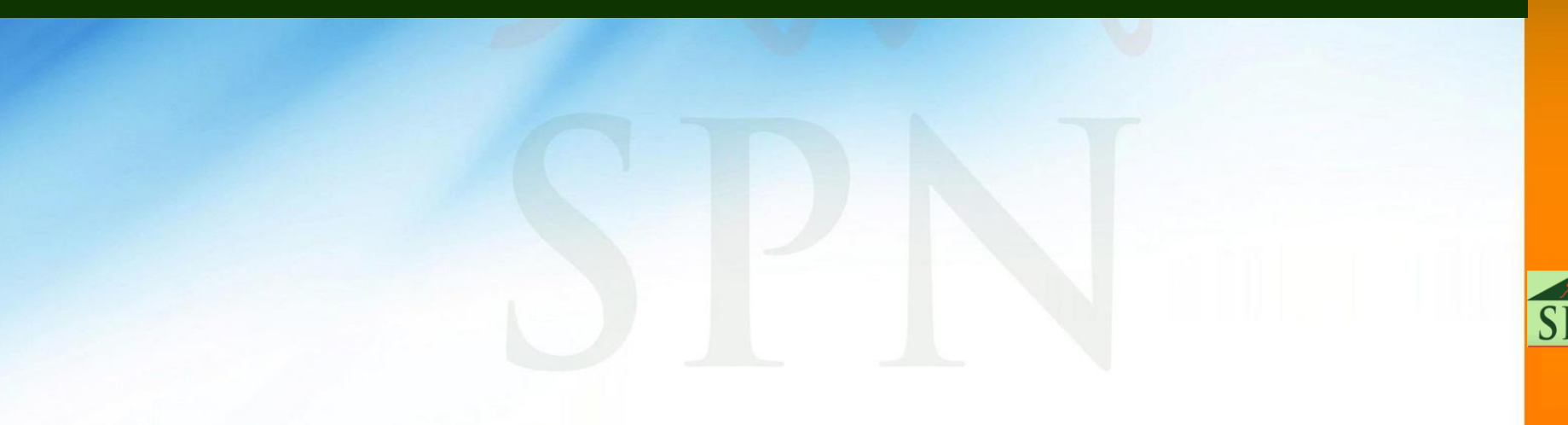

#### **#5- Aprobación Solicitud de Permiso - Email que recibe RRHH y el Solicitante.**

Este es el Email que recibe el Solicitante y Recursos Humanos, cuando el Usuario Supervisor realiza la aprobación de una solicitud de permiso desde la APP Mobile.

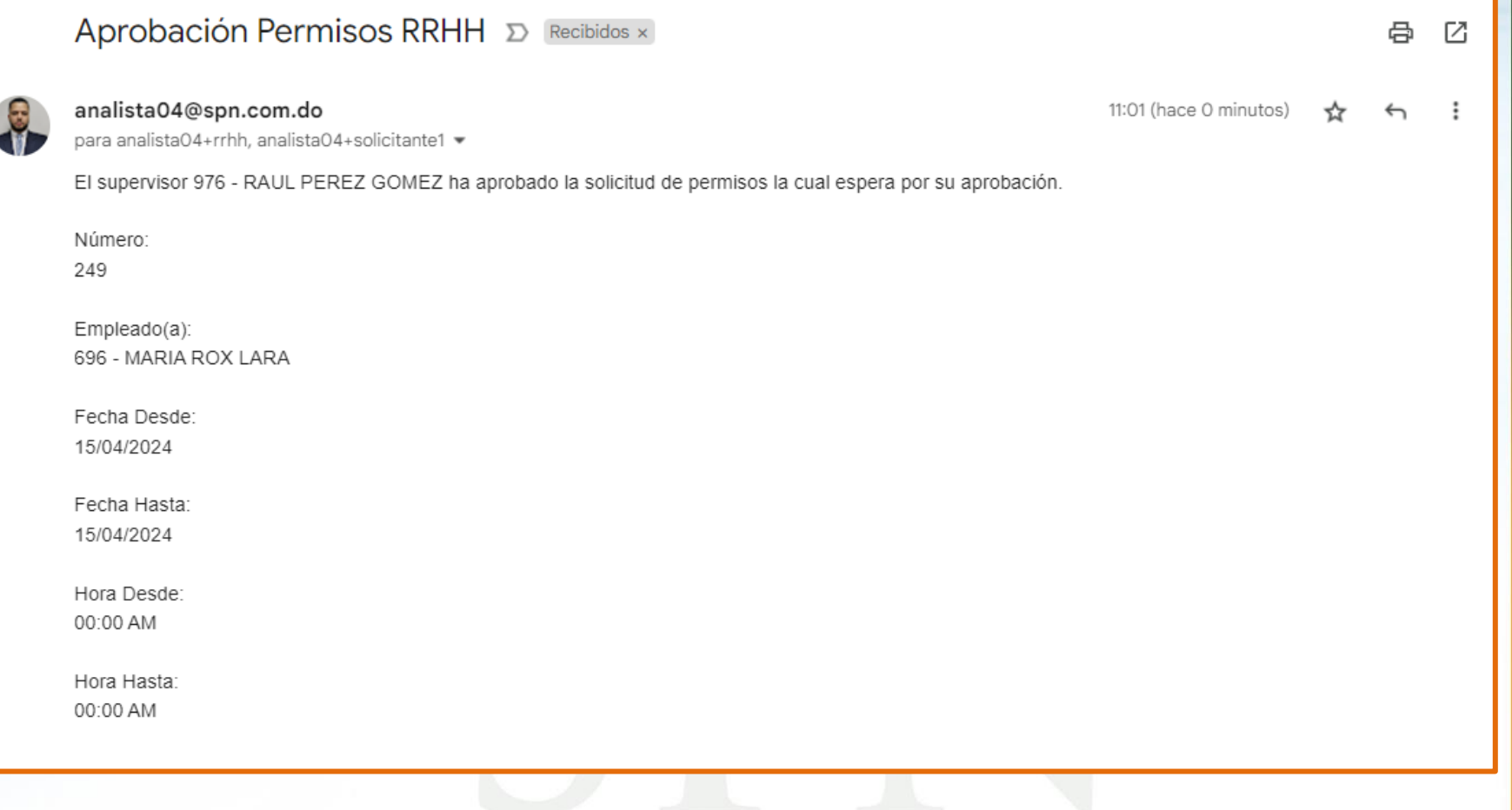

<span id="page-16-0"></span>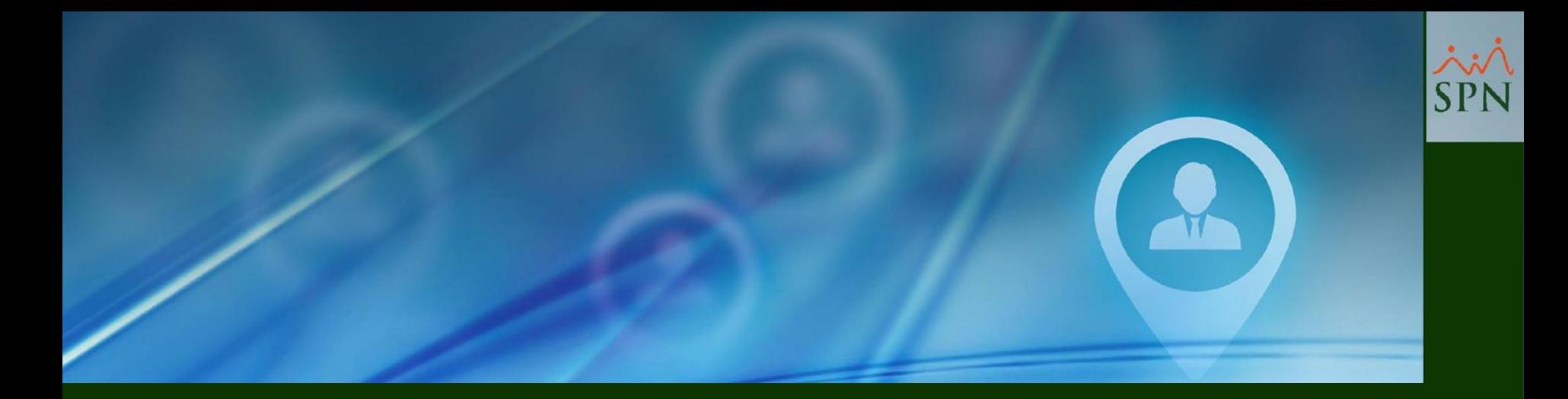

# **#6- Anulación Solicitud de Permiso - Mensaje de Acción.**

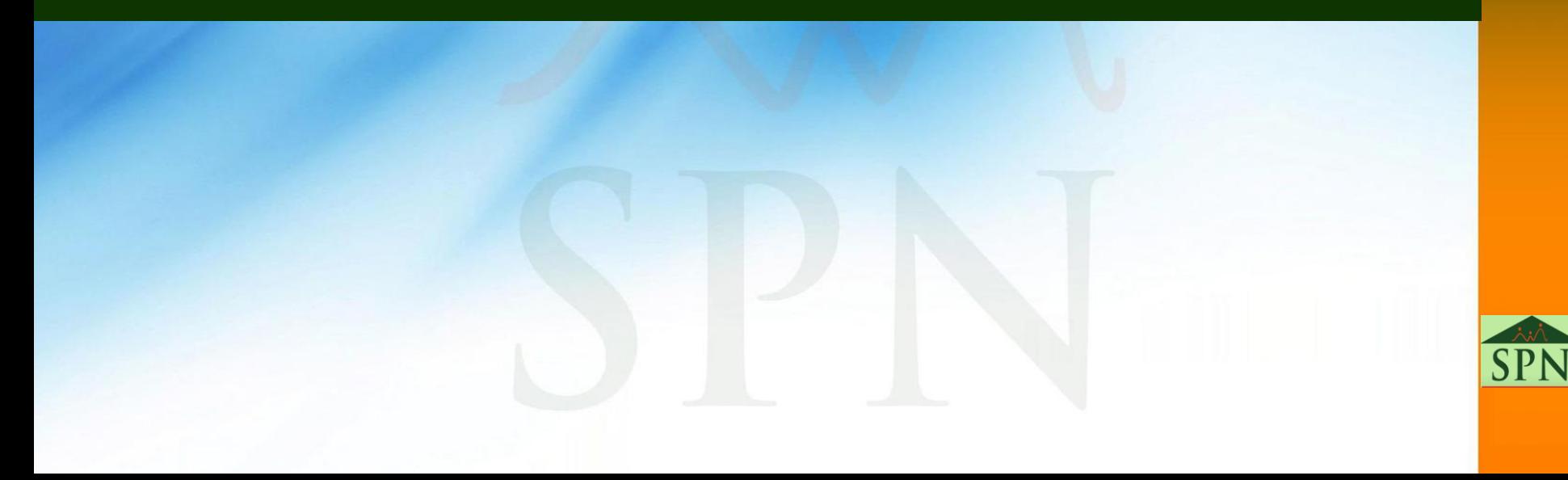

#### **#6- Anulación Solicitud de Permiso - Mensaje de acción.**

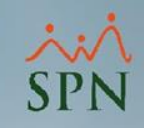

Este es el mensaje de acción que se le presenta al Usuario Supervisor cuando realiza la anulación de una solicitud de permiso desde la APP Mobile.

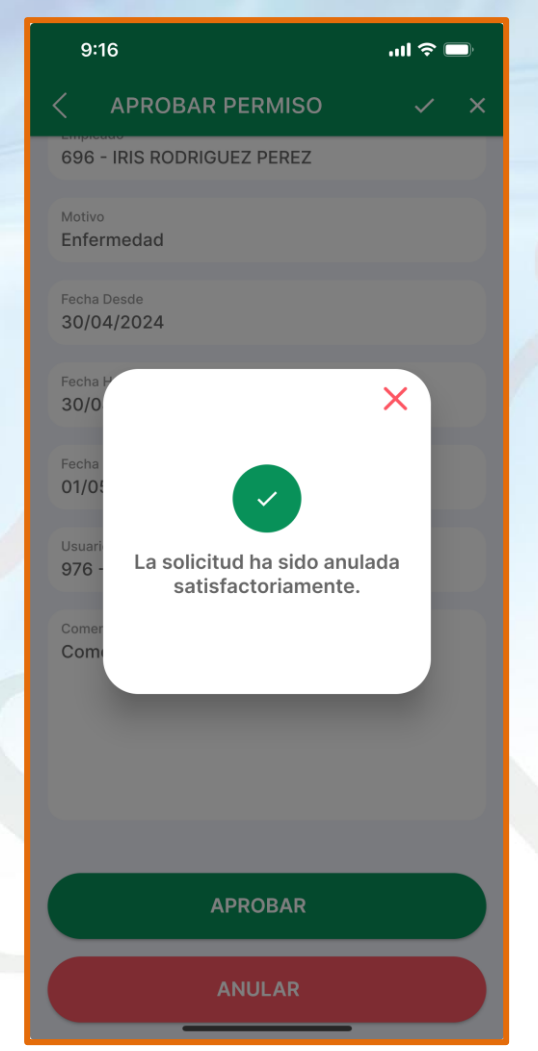

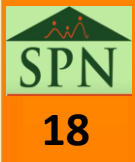

<span id="page-18-0"></span>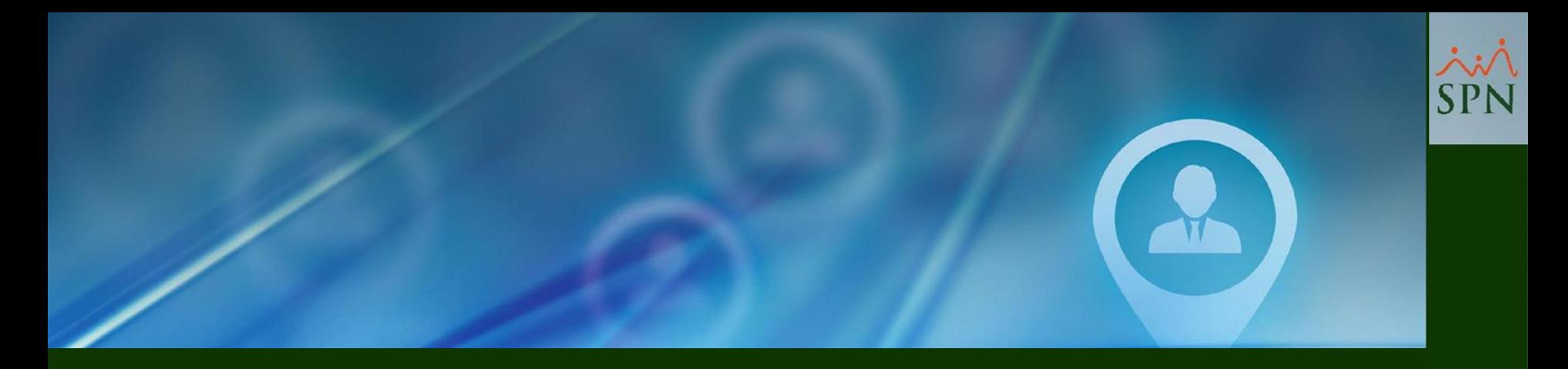

## **#7- Anulación Solicitud de Permiso - Push Notification - Solicitante.**

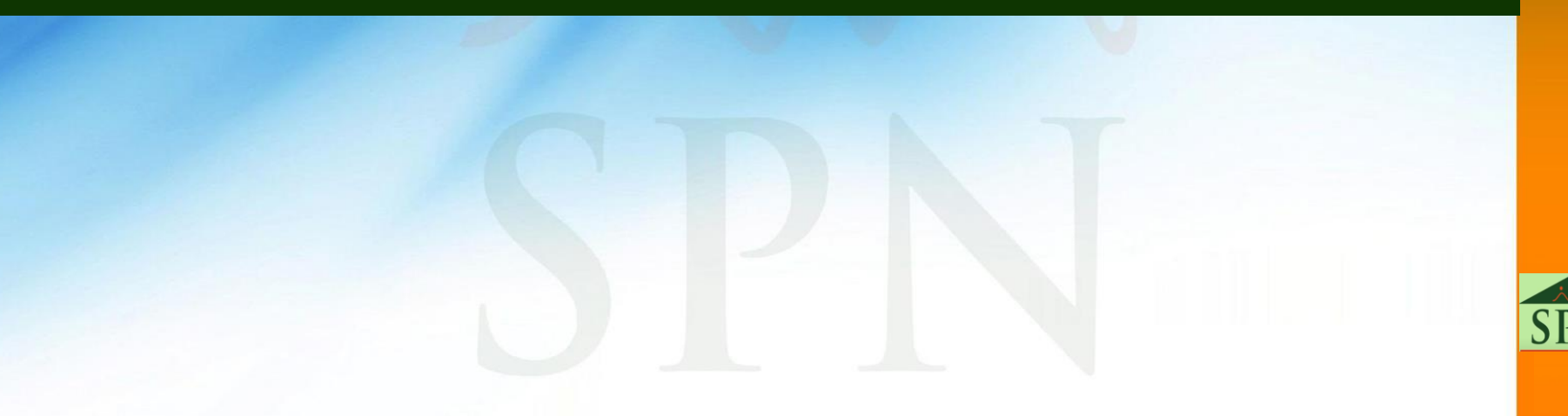

#### **#7- Anulación Solicitud de Permiso - Push Notification - Solicitante.**

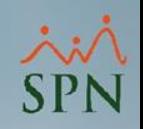

Esta es la notificación push que recibe el Solicitante cuando su supervisor inmediato realiza la anulación de una solicitud de permiso desde la APP Mobile.

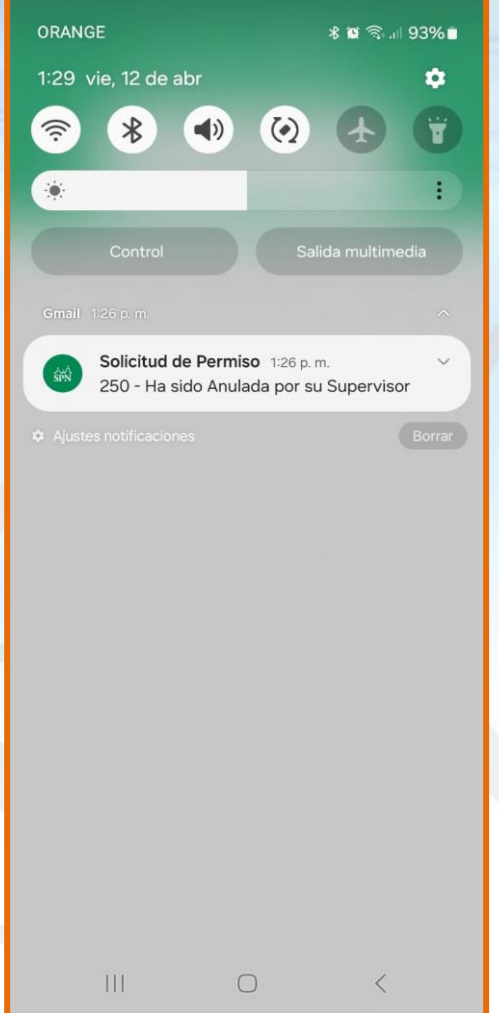

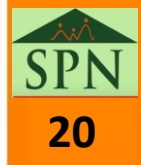

<span id="page-20-0"></span>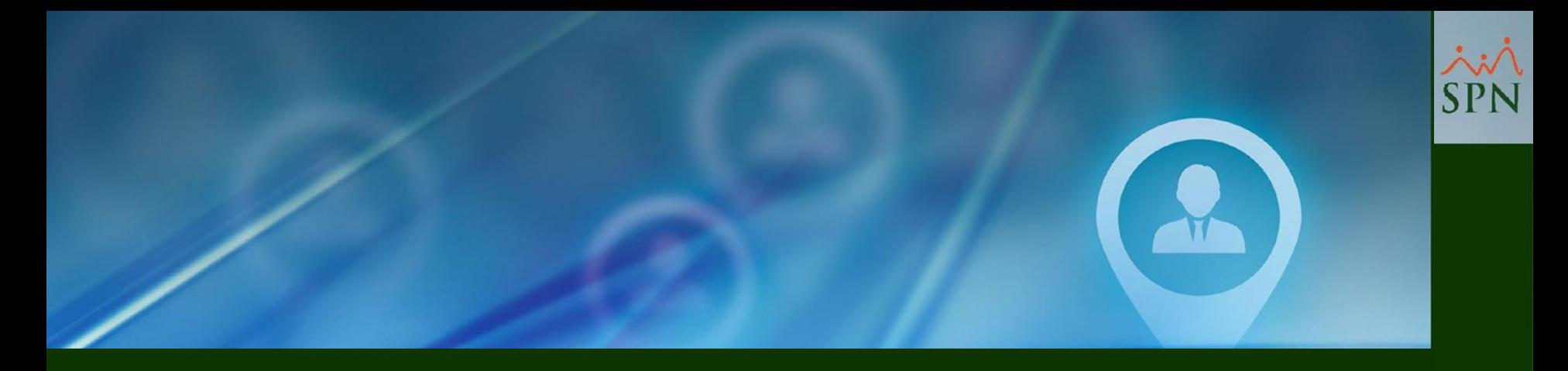

## **#8- Anulación Solicitud de Permiso - Email que recibe el Solicitante.**

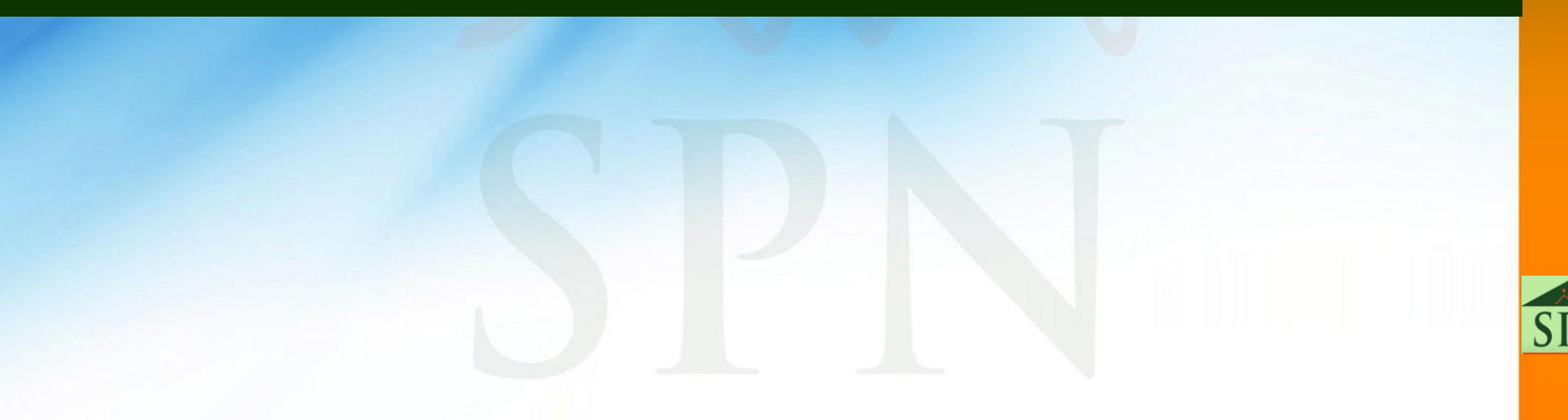

#### **#8- Anulación Solicitud de Permiso - Email que recibe el Solicitante.**

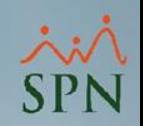

**22**

Este es el Email que recibe el Solicitante, cuando el Supervisor inmediato realiza la anulación de una solicitud de permiso desde la APP Mobile.

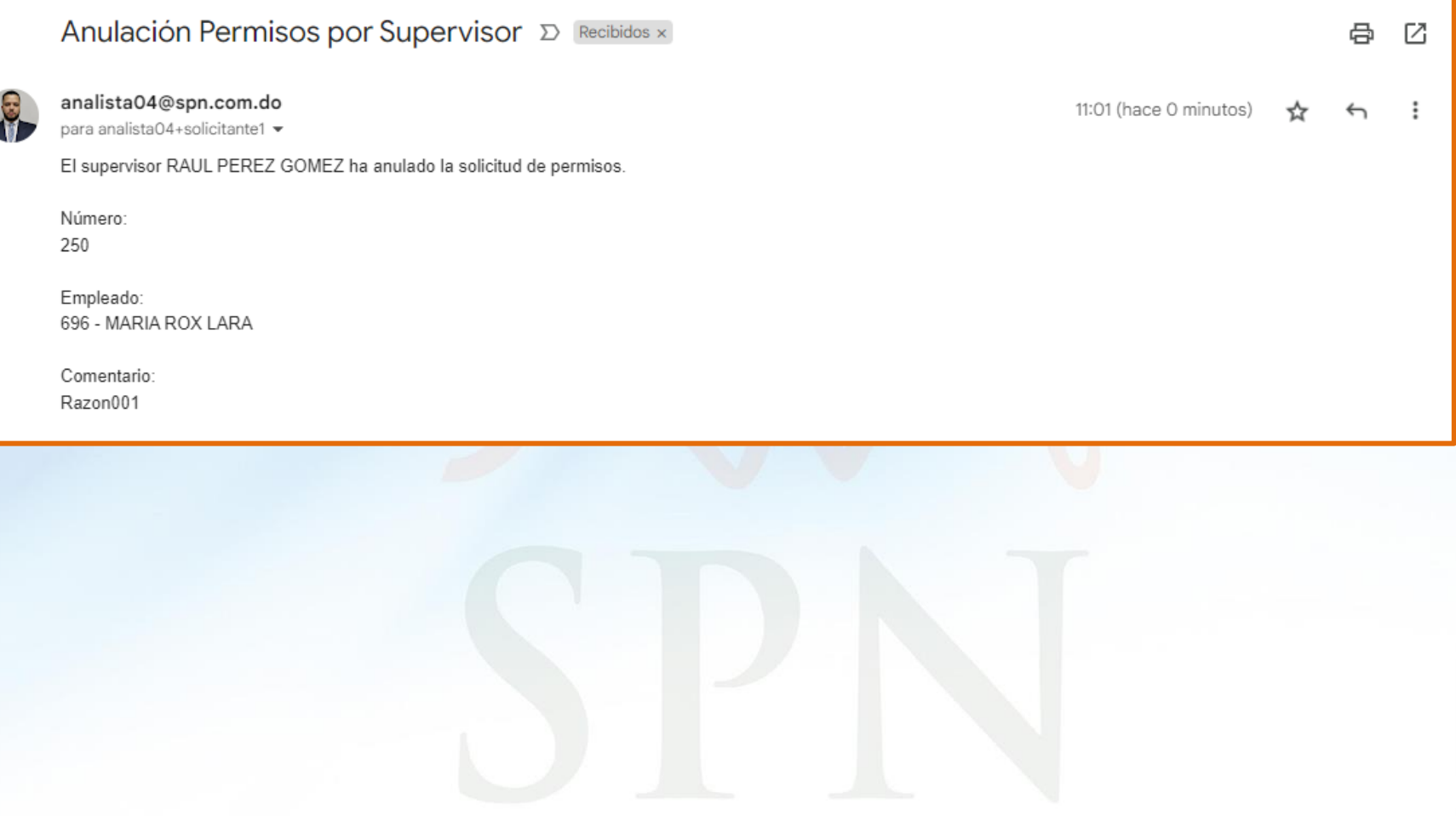

<span id="page-22-0"></span>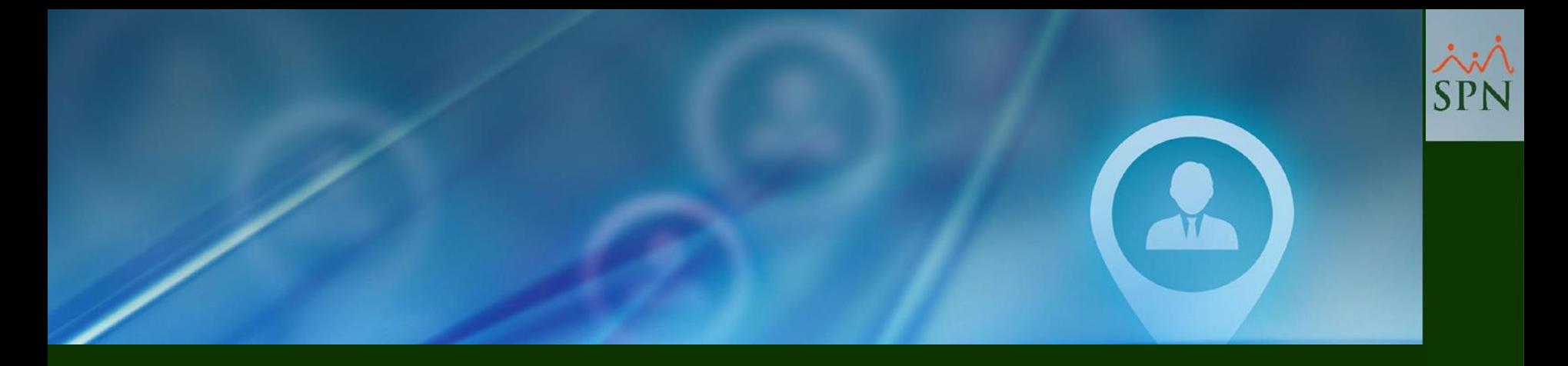

## **#9- Solicitud de Servicios Varios - Mensaje de Acción (Con Flujo de Aprobación).**

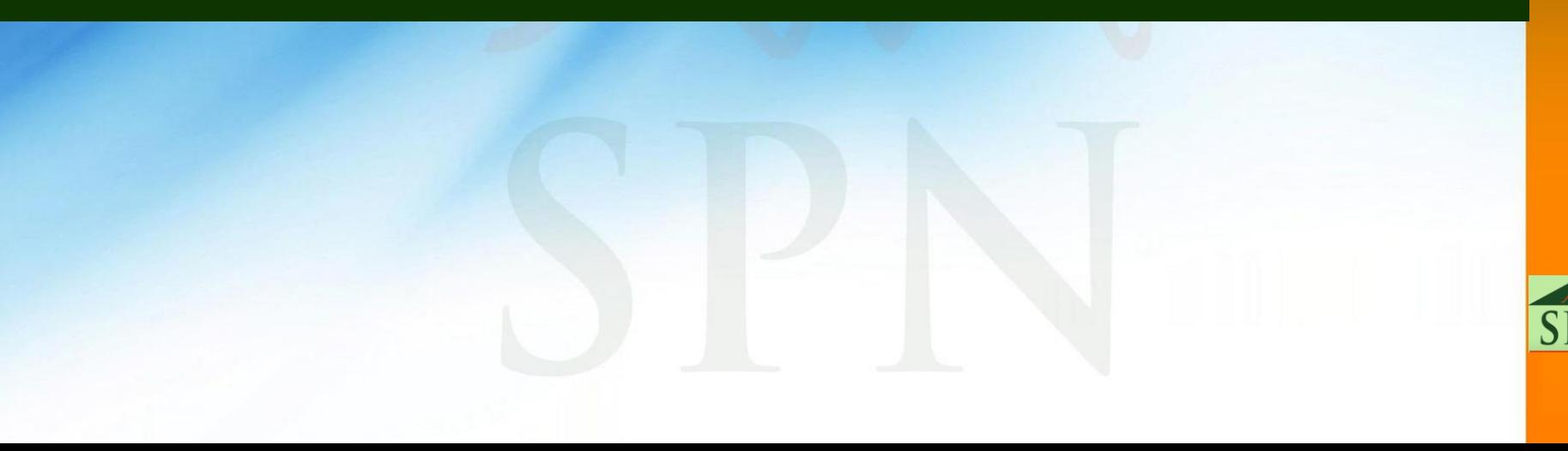

#### **#9- Solicitud de Servicios Varios - Mensaje de acción (Con Flujo de Aprobación).**

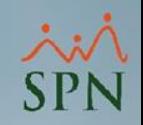

Este es el mensaje de acción que se le presenta al Usuario cuando realiza una Solicitud de Servicios Varios (Con Flujo de Aprobación) desde la APP Mobile.

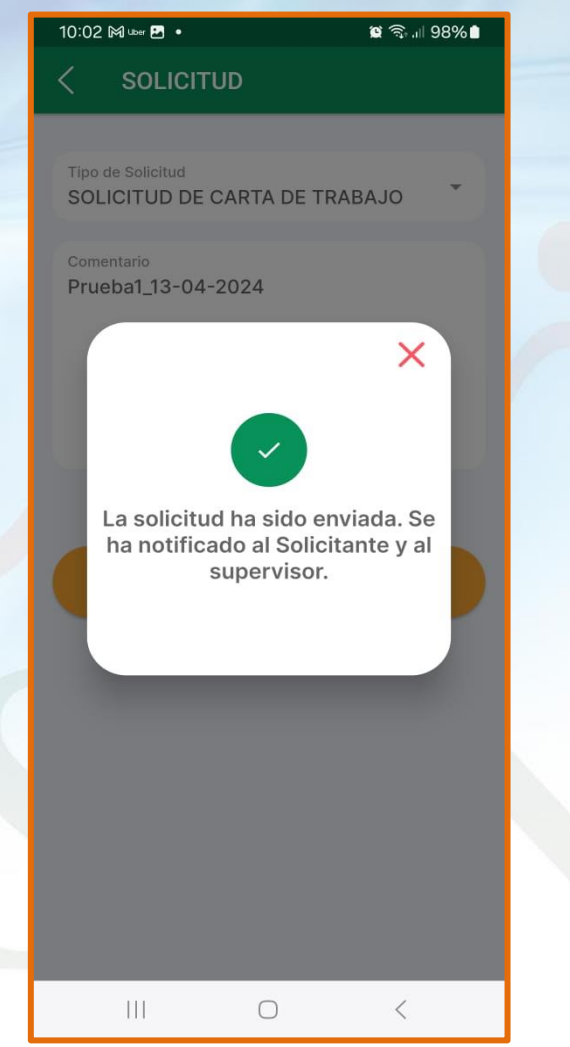

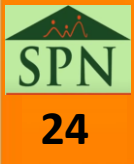

<span id="page-24-0"></span>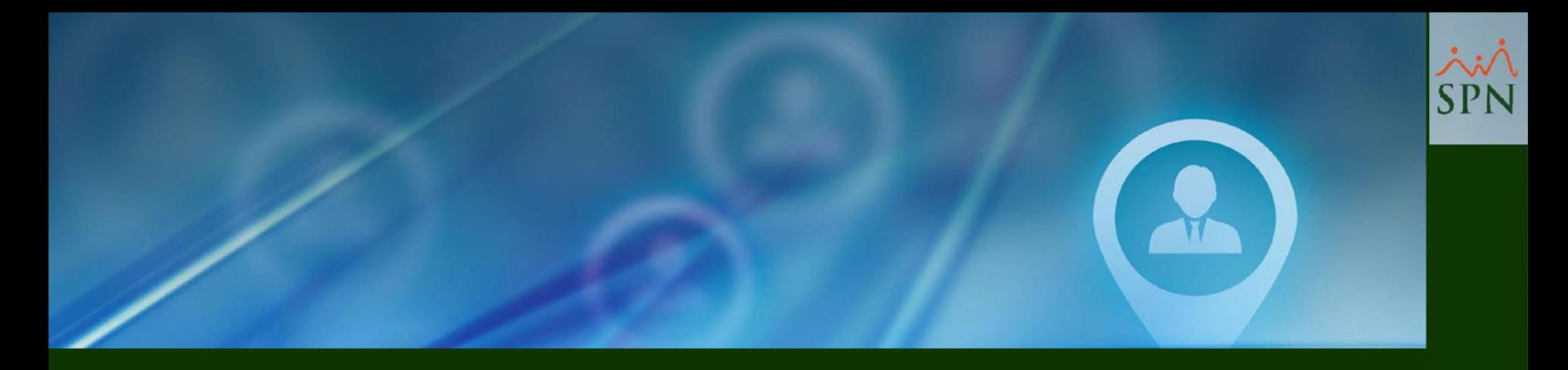

# **#10- Solicitud de Servicios Varios – Mensaje de Acción (Sin Flujo de Aprobación).**

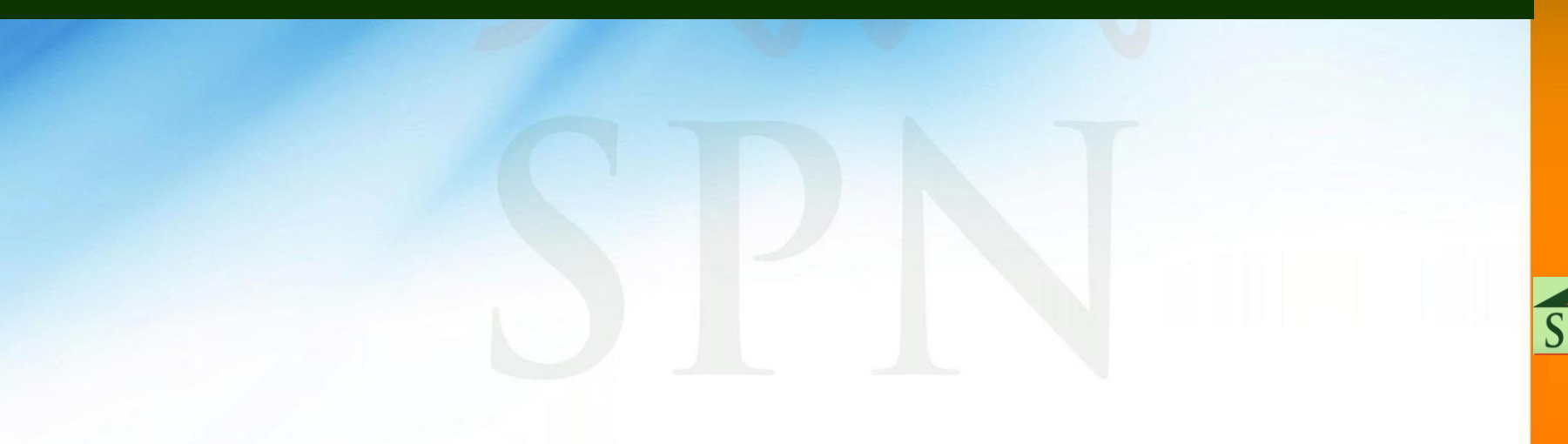

#### **#10- Solicitud de Servicios Varios - Mensaje de acción (Sin Flujo de Aprobación).**

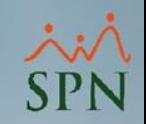

Este es el mensaje de acción que se le presenta al Usuario cuando realiza una Solicitud de Servicios Varios (Sin Flujo de Aprobación) desde la APP Mobile.

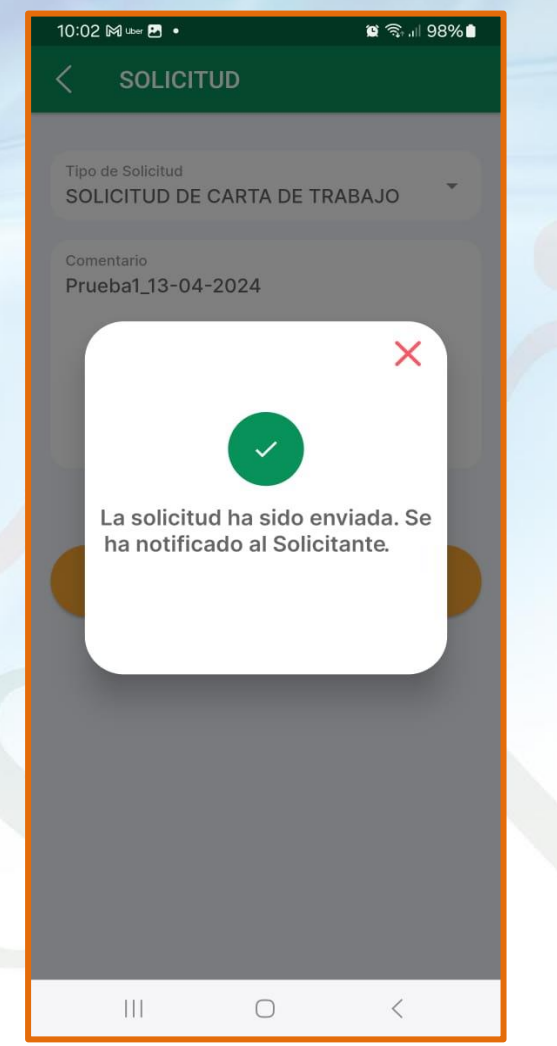

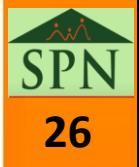

<span id="page-26-0"></span>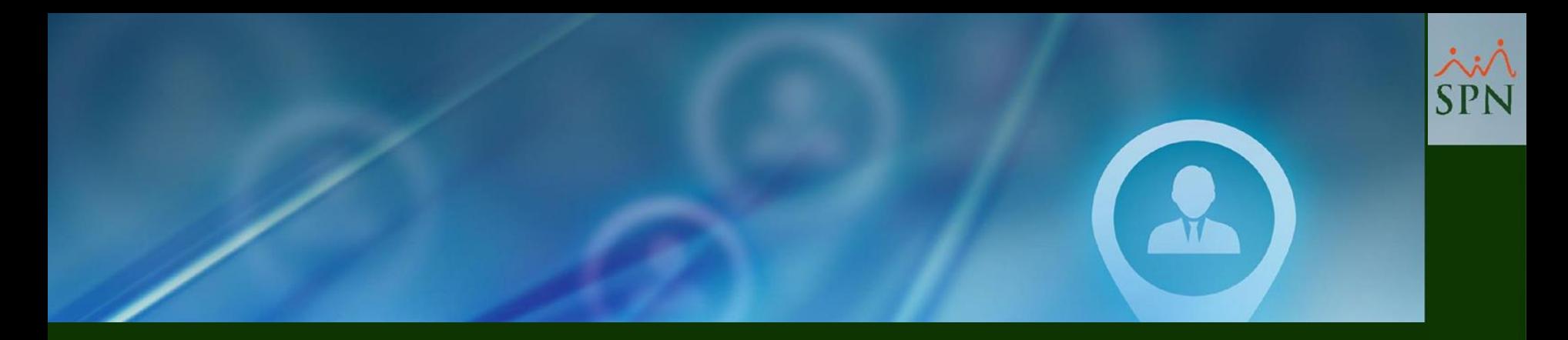

# **#11- Solicitud de Servicios Varios - Email que recibe el Solicitante y el Supervisor (Con Flujo de Aprobación).**

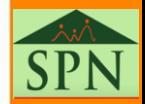

#### **#11- Solicitud de Servicios Varios - Email que recibe el Solicitante y el Supervisor (Con Flujo de Aprobación).**

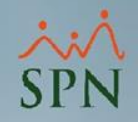

Este es el Email que recibe el Solicitante y el Supervisor inmediato de este, cuando el Solicitante realiza una Solicitud de Servicios Varios desde la APP Mobile.

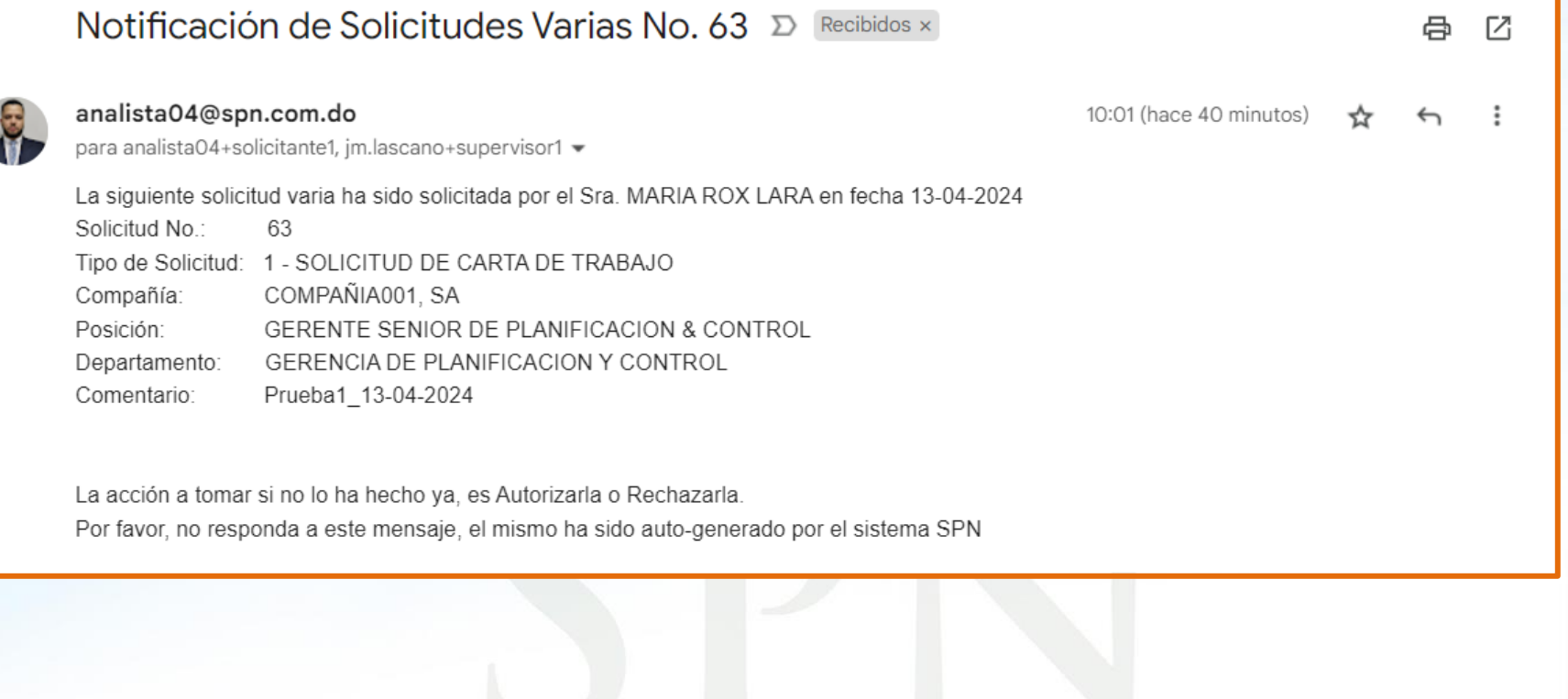

<span id="page-28-0"></span>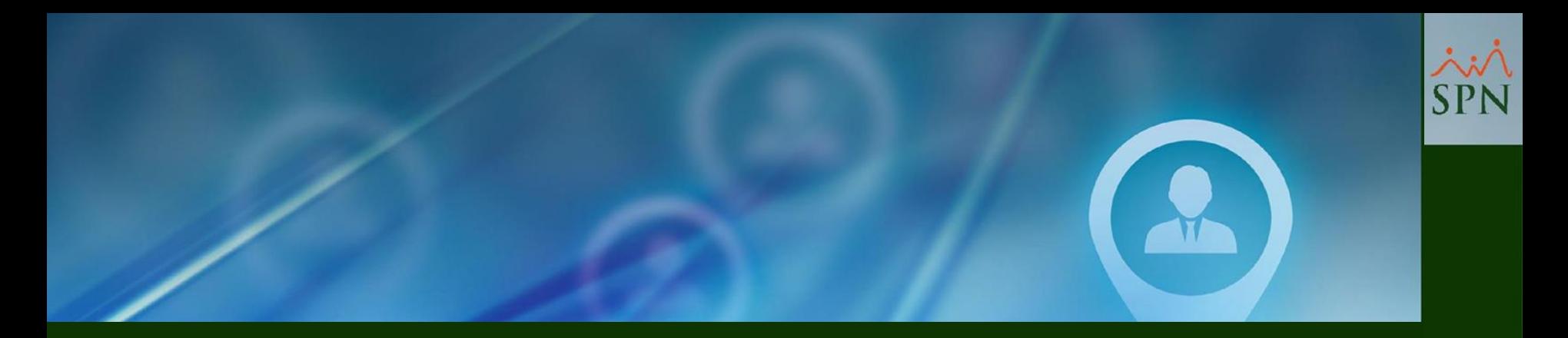

# **#12- Solicitud de Servicios Varios - Email que recibe el Solicitante y el Supervisor (Sin Flujo de Aprobación).**

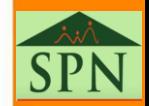

#### **#12- Solicitud de Servicios Varios - Email que recibe el Solicitante y el Supervisor (Sin Flujo de Aprobación).**

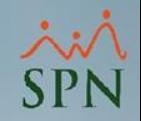

**30**

Este es el Email que recibe el Solicitante y el Supervisor inmediato de este, cuando el Solicitante realiza una Solicitud de Servicios Varios desde la APP Mobile.

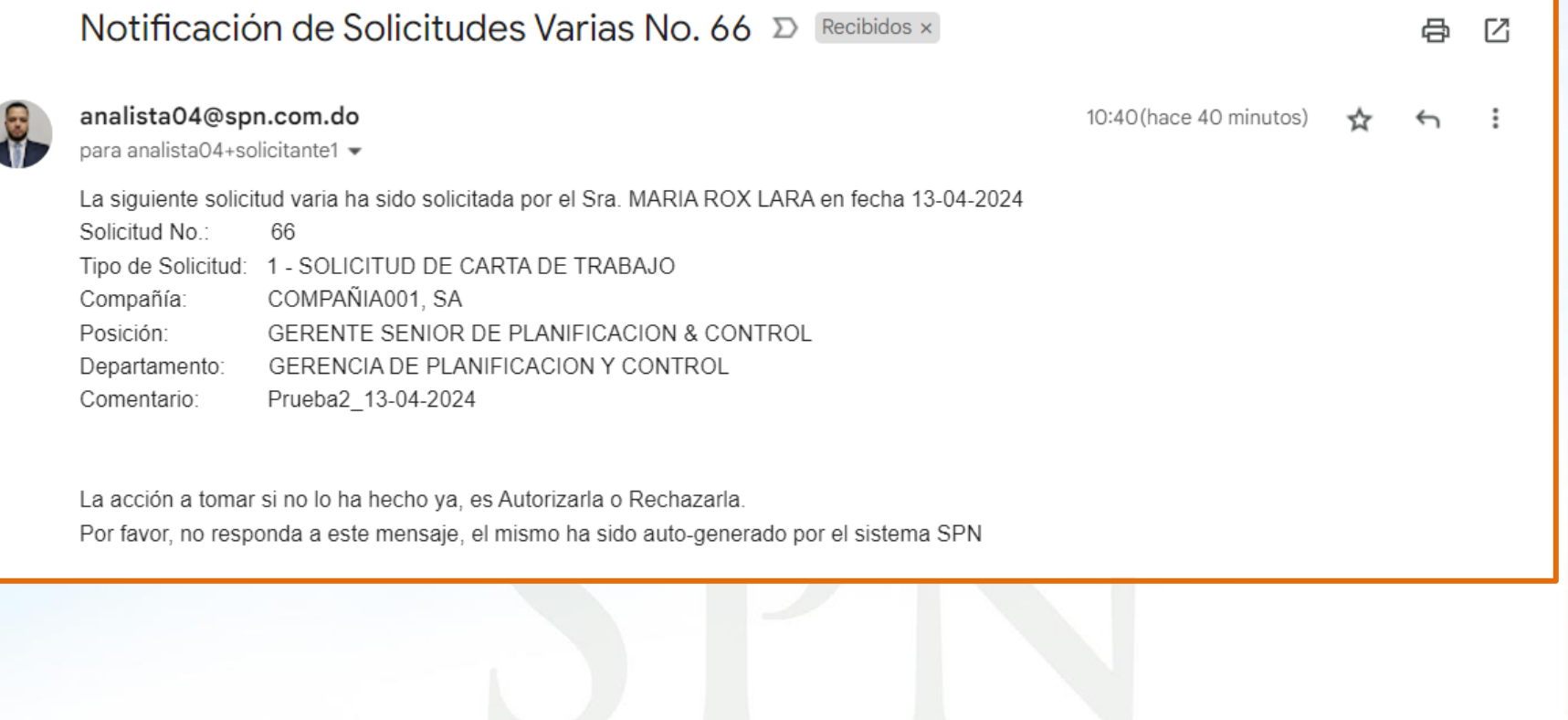

<span id="page-30-0"></span>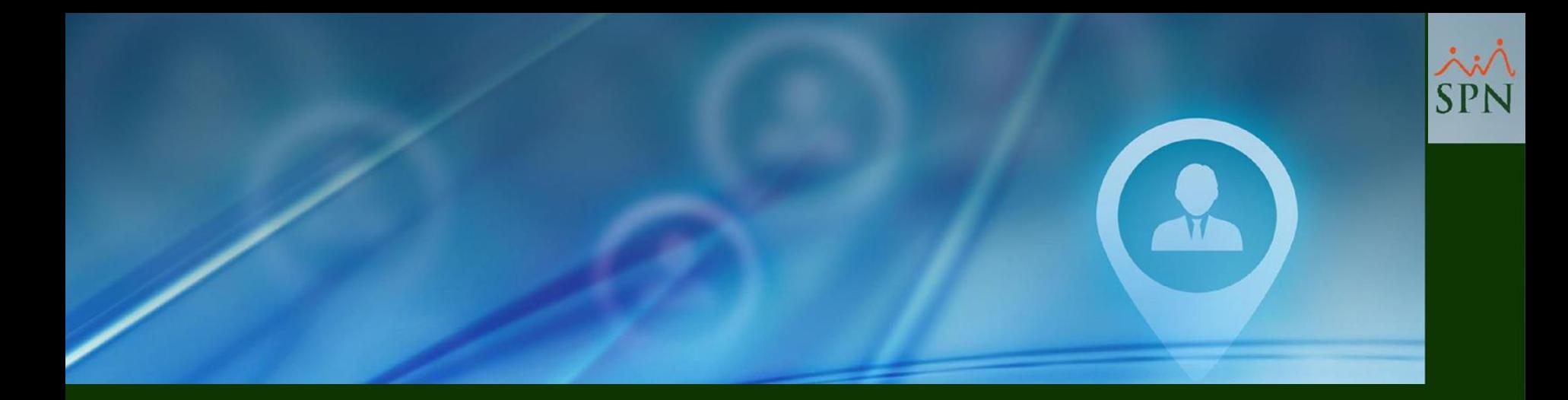

## **#13- Aprobación Solicitud de Vacaciones - Mensaje de Acción.**

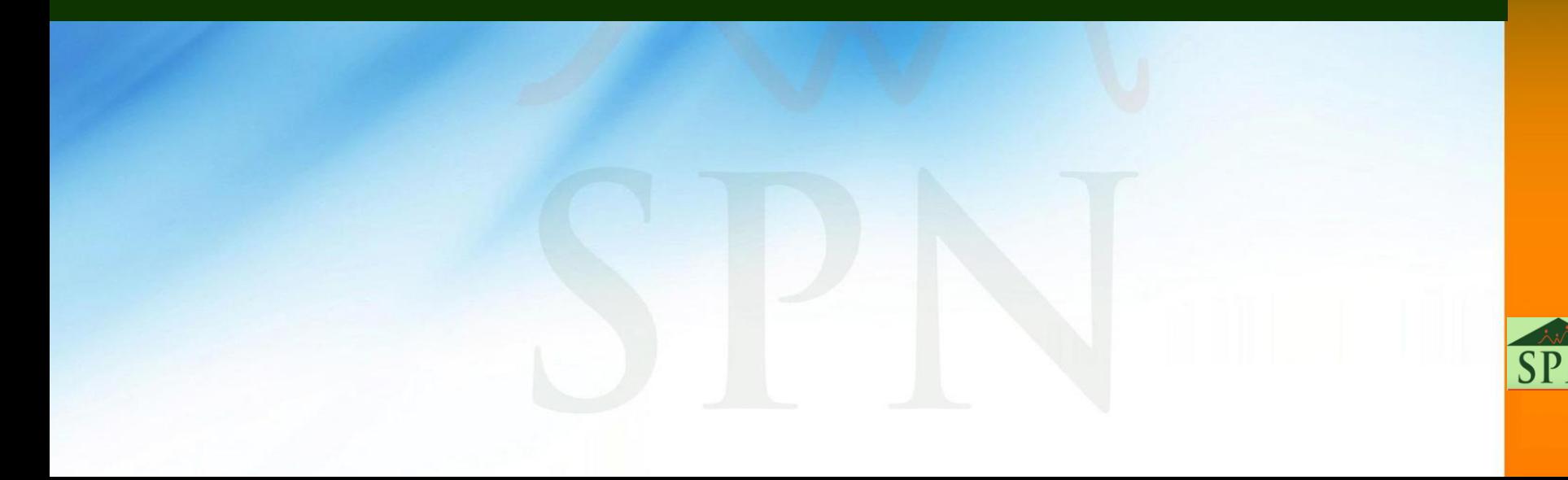

#### **#13- Aprobación Solicitud de Vacaciones - Mensaje de Acción.**

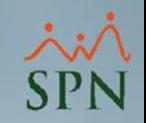

Este es el mensaje de acción que se le presenta al Usuario Supervisor cuando realiza la aprobación de una solicitud de vacaciones desde la APP Mobile.

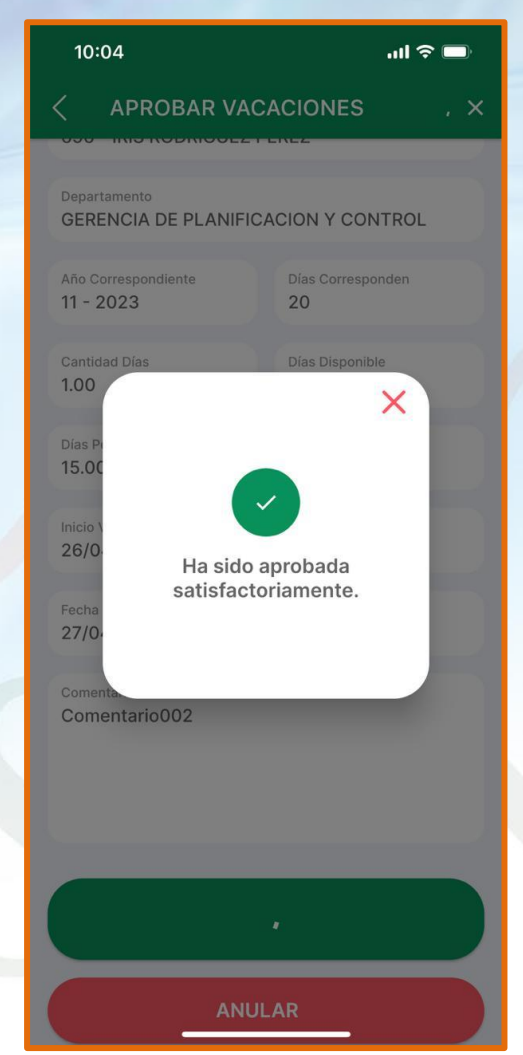

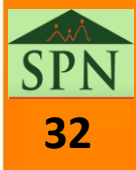

<span id="page-32-0"></span>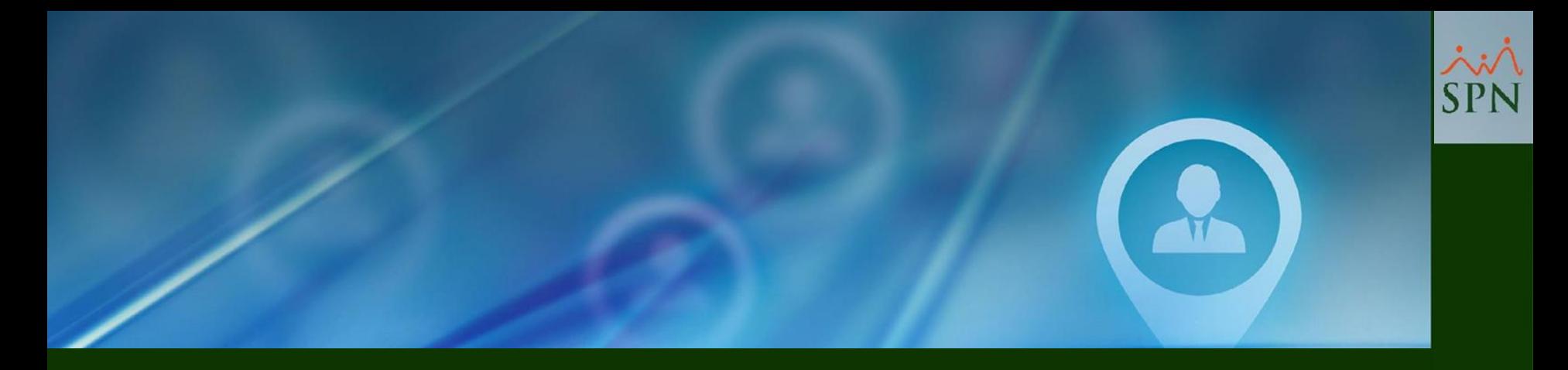

## **#14- Aprobación Solicitud de Vacaciones - Push Notification - Solicitante.**

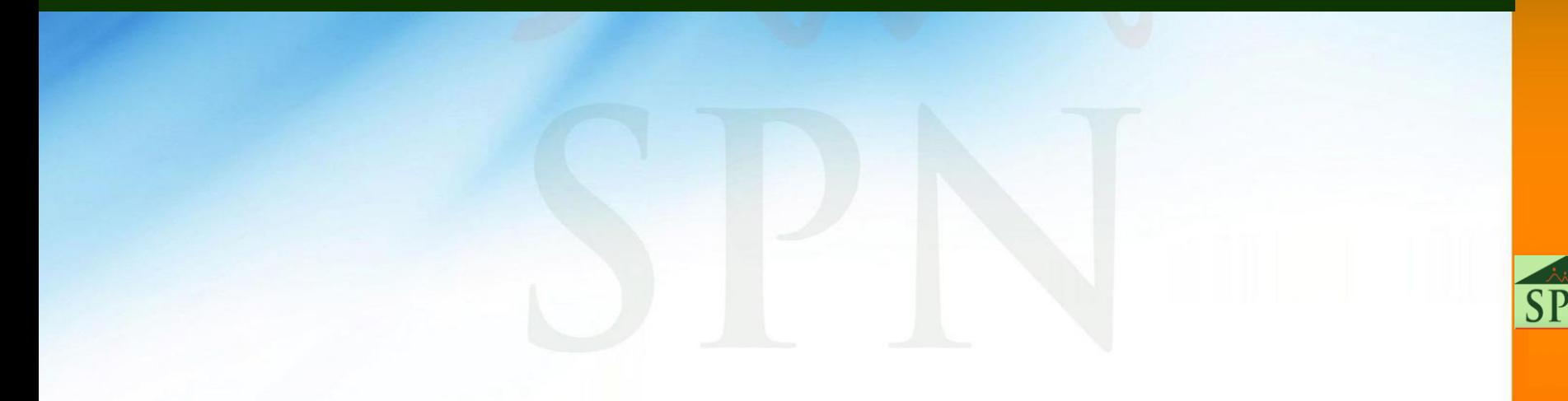

#### **#14- Aprobación Solicitud de Vacaciones - Push Notification - Solicitante.**

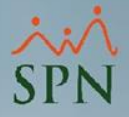

Esta es la notificación push que recibe el Solicitante cuando su supervisor inmediato realiza la aprobación de una solicitud de vacaciones desde la APP Mobile.

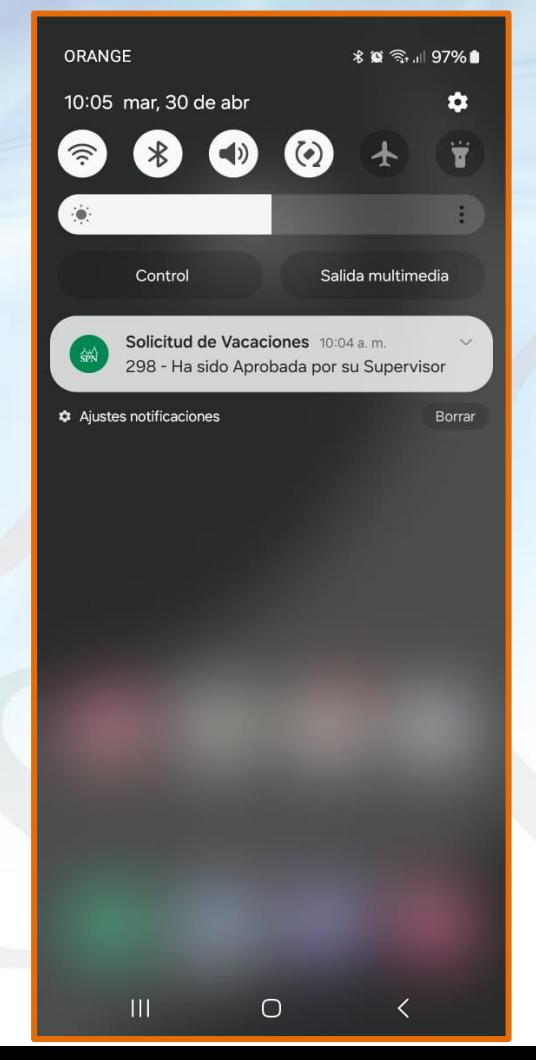

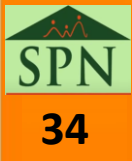

<span id="page-34-0"></span>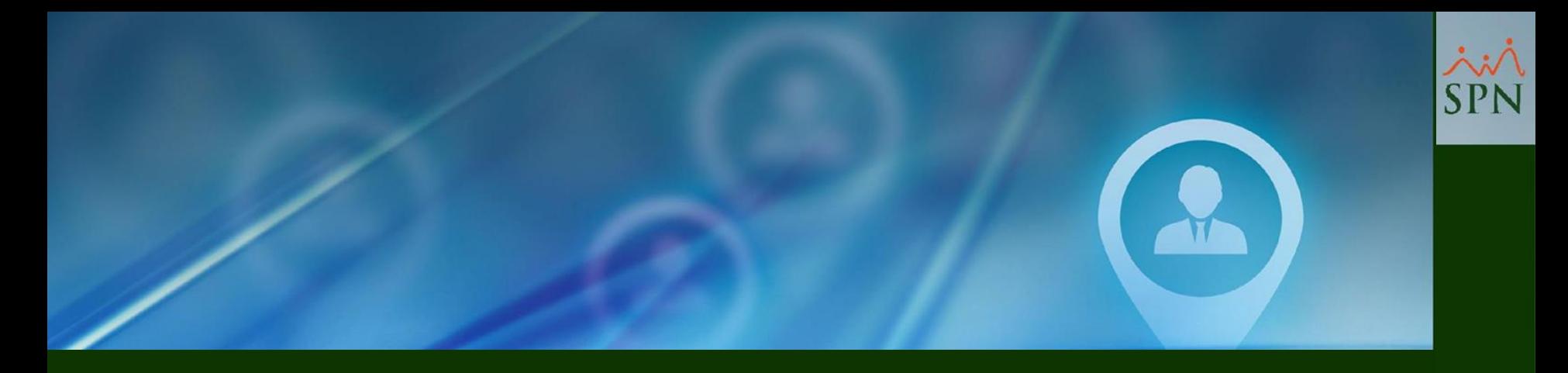

# **#15- Aprobación Solicitud de Vacaciones - Email que recibe el Solicitante y Recursos Humanos.**

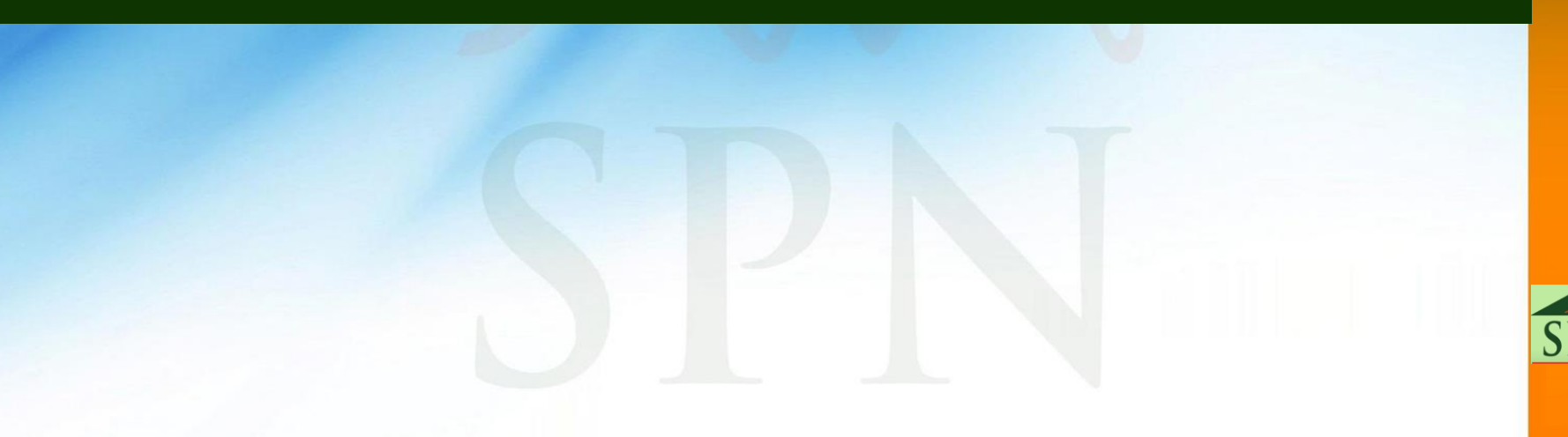

#### **#15- Aprobación Solicitud de Vacaciones - Email que recibe el Solicitante y Recursos Humanos.**

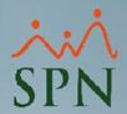

Este es el Email que recibe el Solicitante y Recursos Humanos, cuando el Supervisor realiza la aprobación de una Solicitud de Vacaciones desde la APP Mobile.

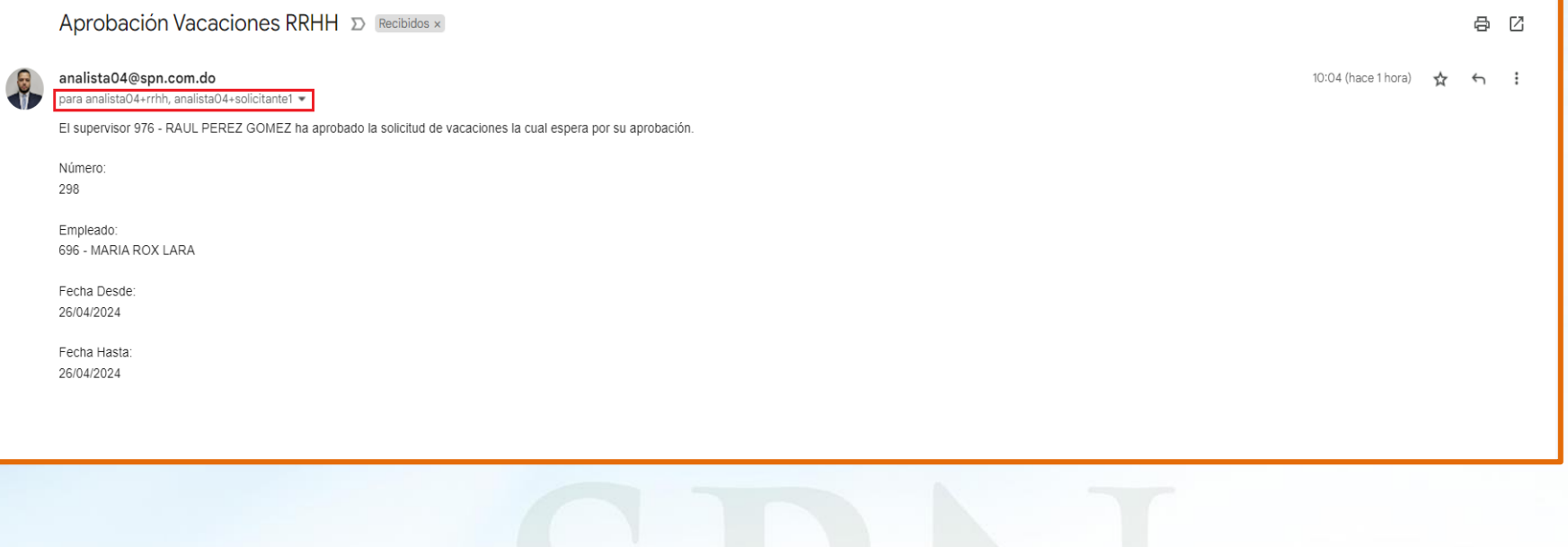

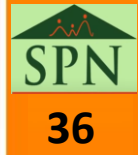

<span id="page-36-0"></span>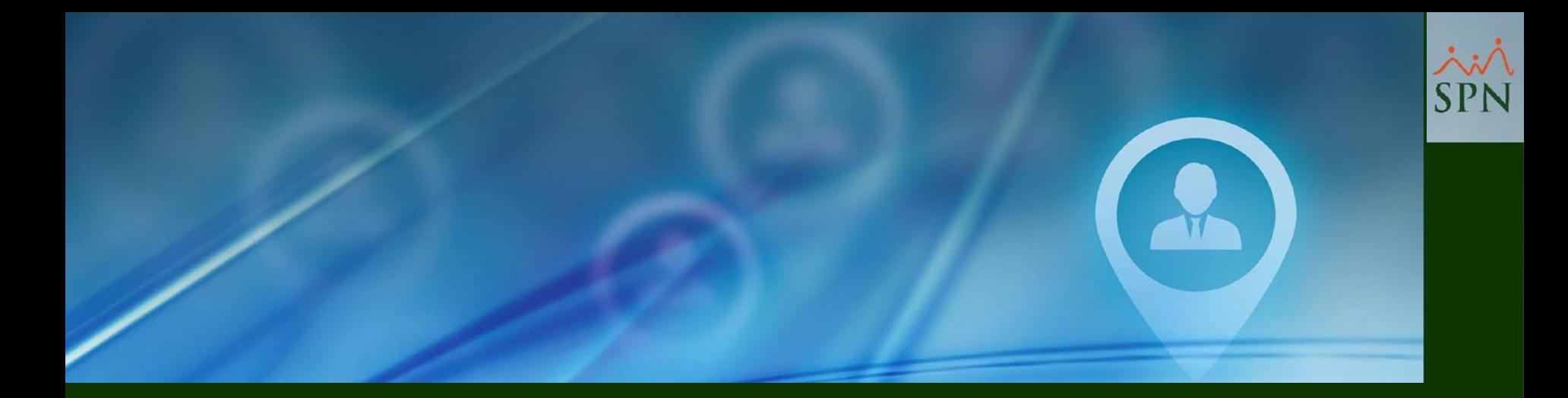

## **#16- Anulación Solicitud de Vacaciones - Mensaje de Acción.**

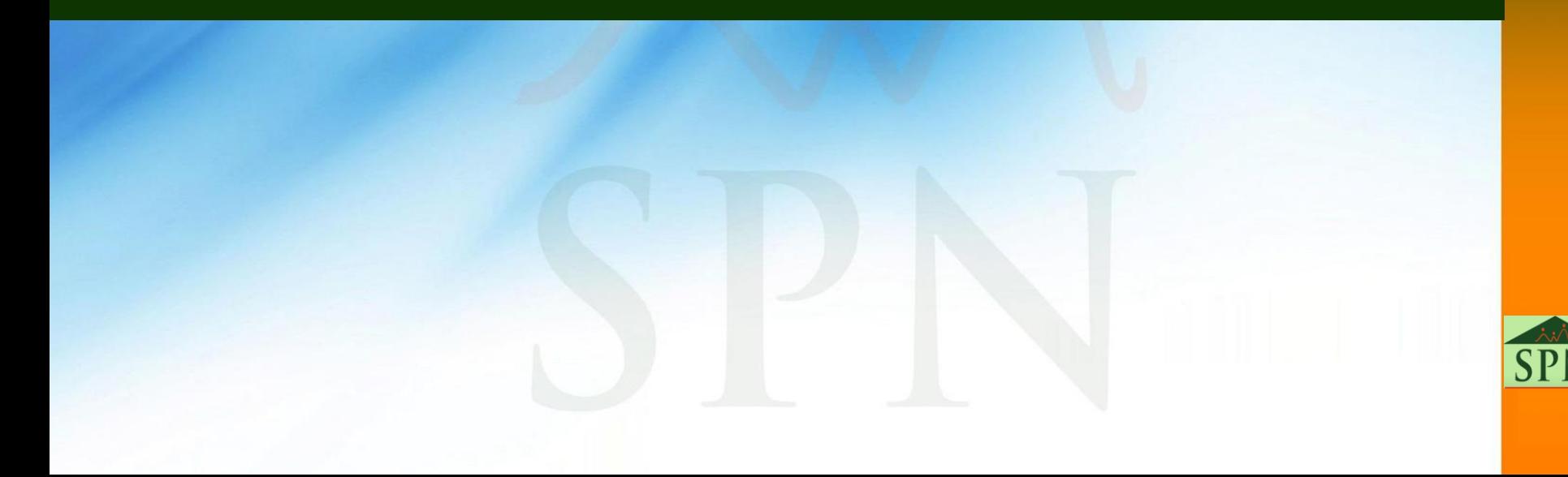

#### **#16- Anulación Solicitud de Vacaciones - Mensaje de Acción.**

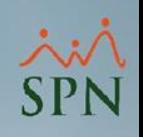

Este es el mensaje de acción que se le presenta al Usuario Supervisor cuando realiza la anulación de una solicitud de vacaciones desde la APP Mobile.

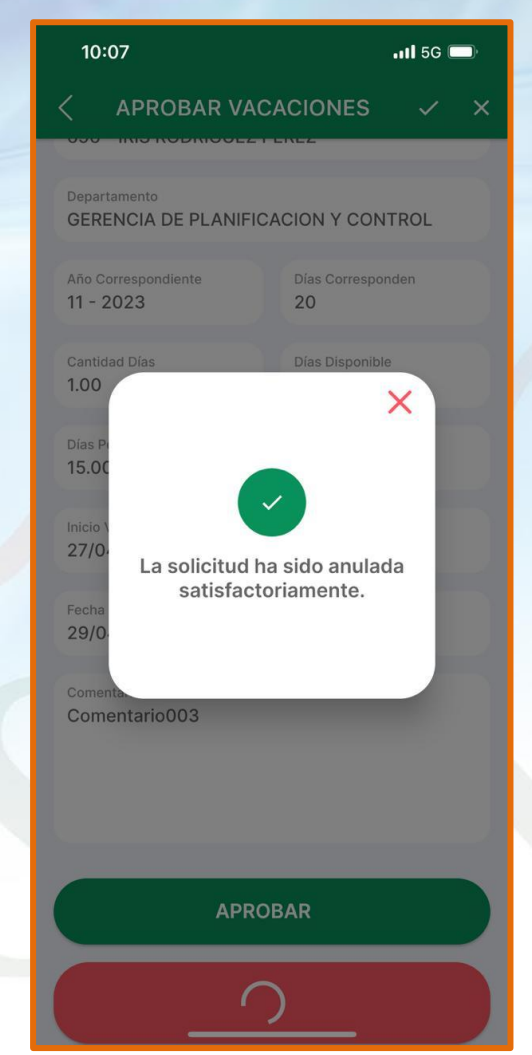

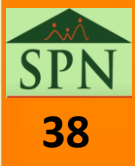

<span id="page-38-0"></span>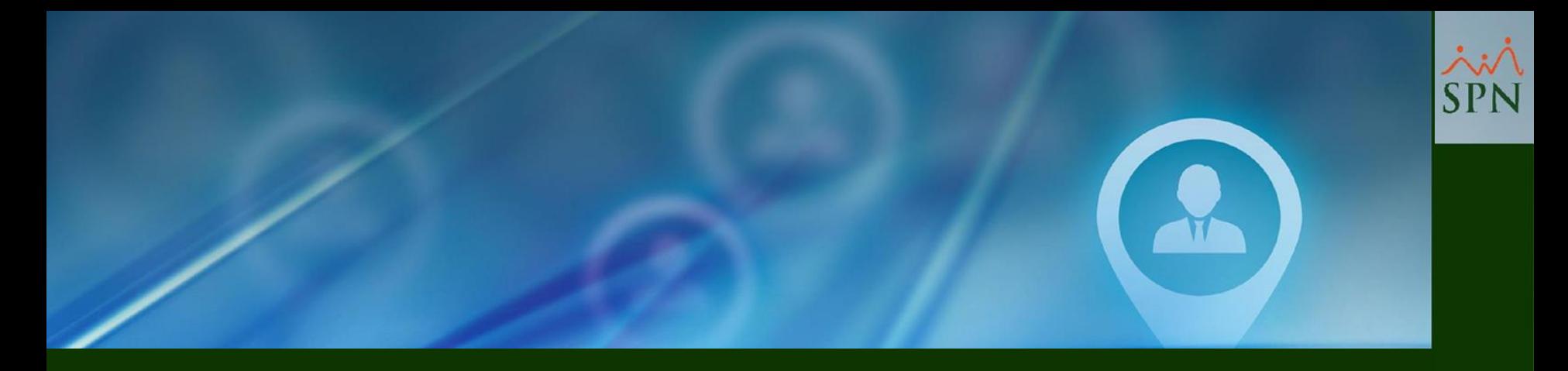

## **#17- Anulación Solicitud de Vacaciones - Push Notification - Solicitante.**

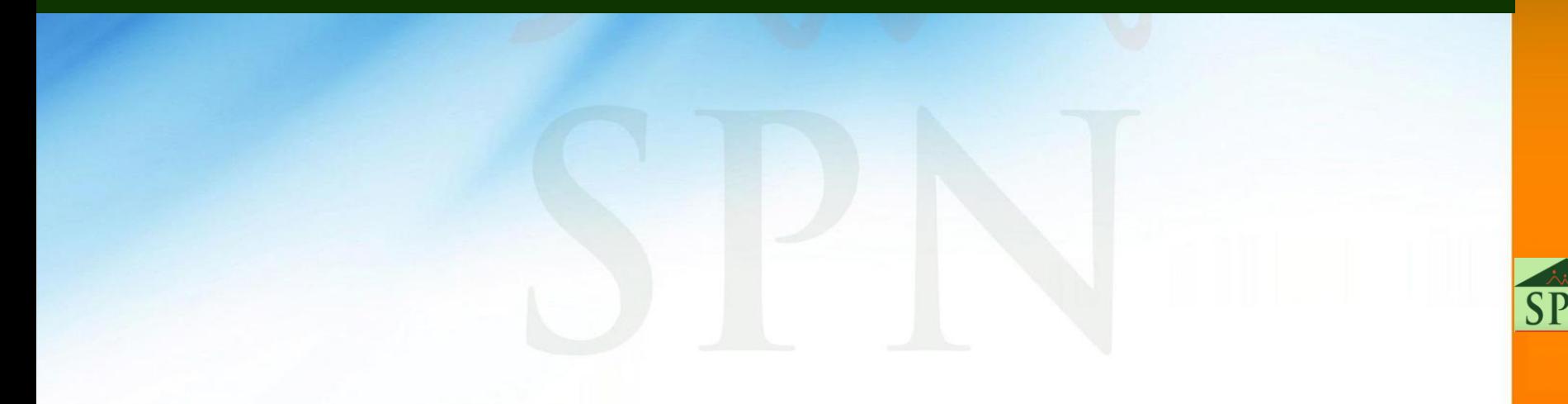

#### **#17- Anulación Solicitud de Vacaciones - Push Notification - Solicitante.**

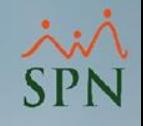

Esta es la notificación push que recibe el Solicitante cuando su supervisor inmediato realiza la anulación de una solicitud de vacaciones desde la APP Mobile.

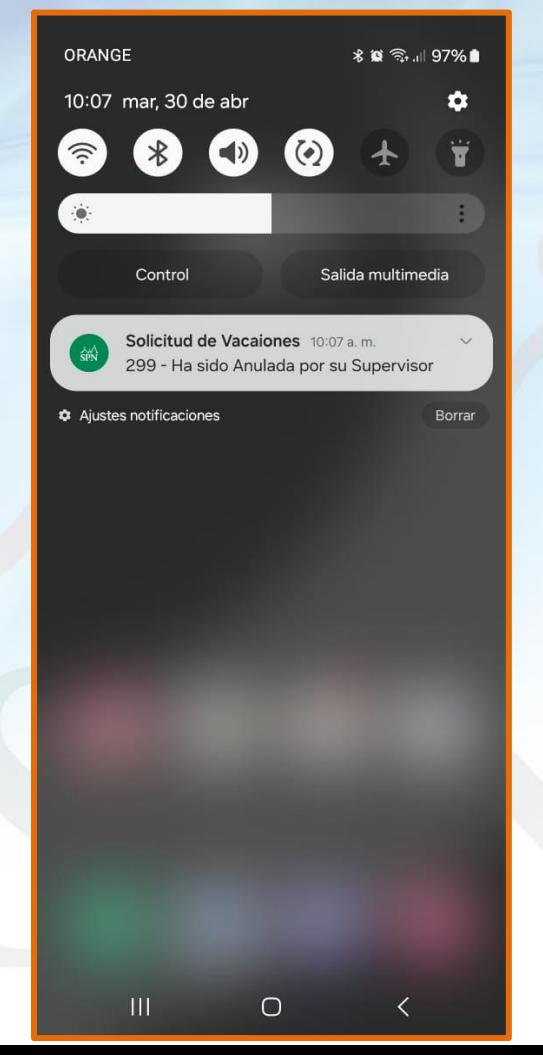

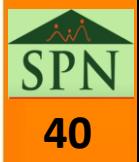

<span id="page-40-0"></span>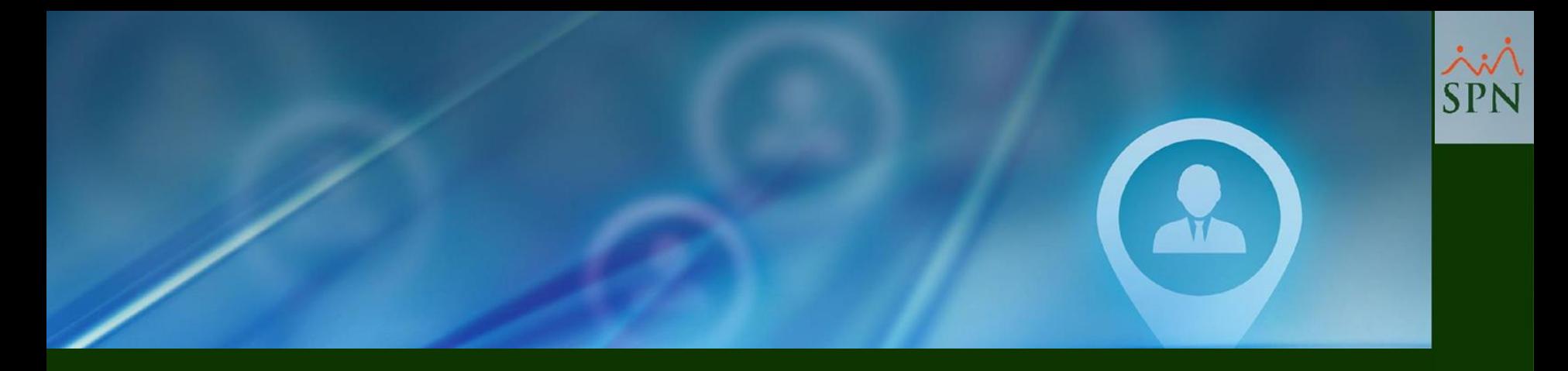

## **#18- Anulación Solicitud de Vacaciones - Email que recibe el Solicitante y Recursos Humanos.**

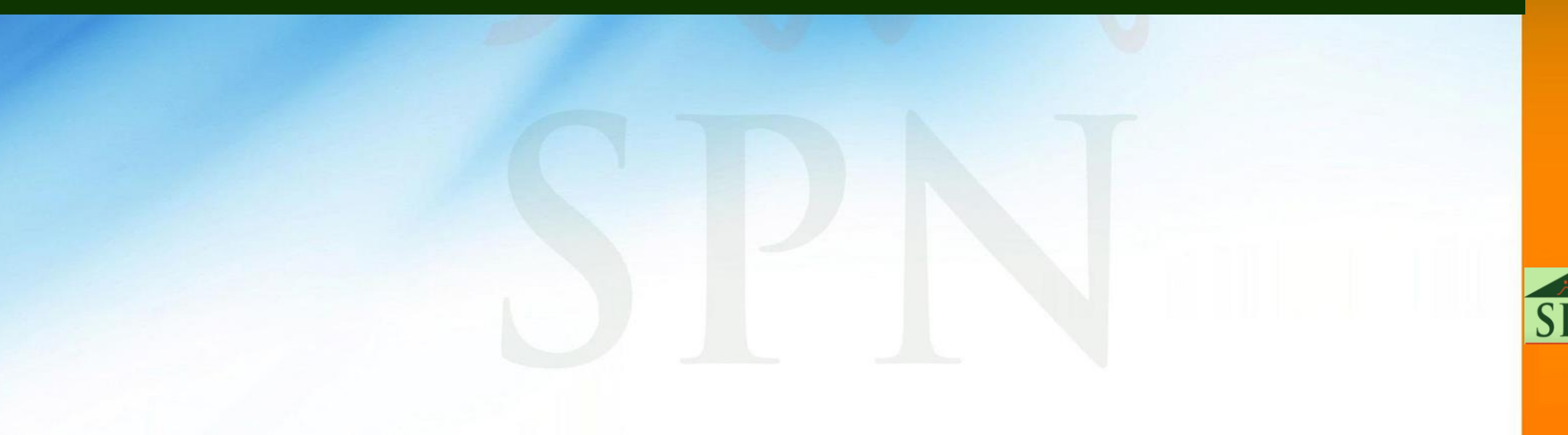

#### **#18- Anulación Solicitud de Vacaciones - Email que recibe el Solicitante y Recursos Humanos.**

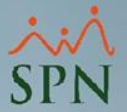

**42**

Este es el Email que recibe el Solicitante, cuando el Supervisor realiza la anulación de una Solicitud de Vacaciones desde la APP Mobile.

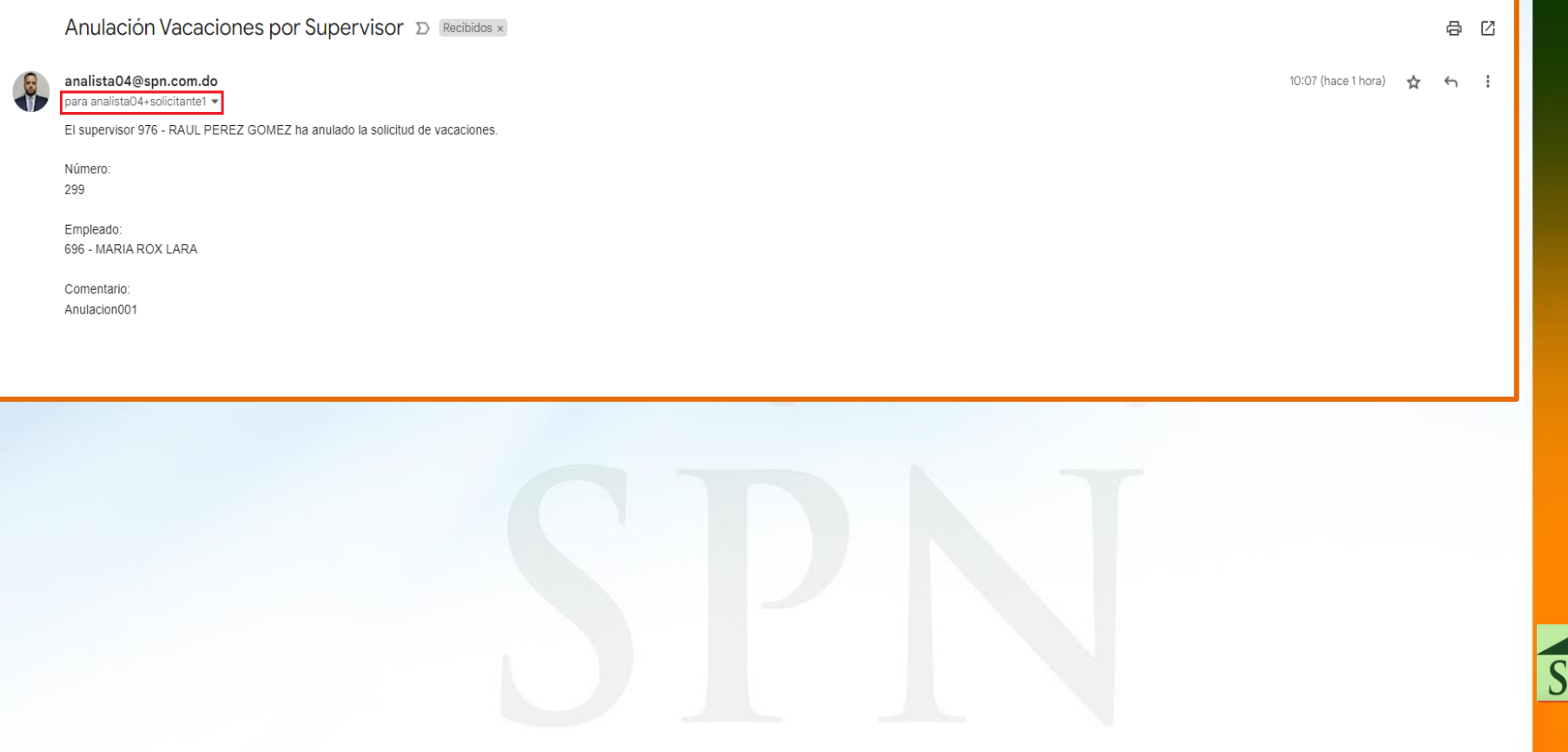

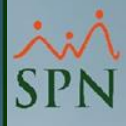

# SPN

## **Novedades APP Mobile V3.3.0**

**<sup>43</sup> 27-04-2024**